# **CONSTRUCCIÓN Y EXPLOTACIÓN DE UN ALMACÉN DE DATOS PARA EL ANÁLISIS DE INFORMACIÓN SOBRE TRÁNSITO DE VEHICULOS**

**Trabajo Final de Carrera ALMACÉN DE DATOS Memoria del Proyecto**

> **Roberto Sarabia Crespo Ingeniería Técnica en Informática de Sistemas Diciembre de 2013**JUOC Universitat Oberta

# ÍNDICE DE CONTENIDOS

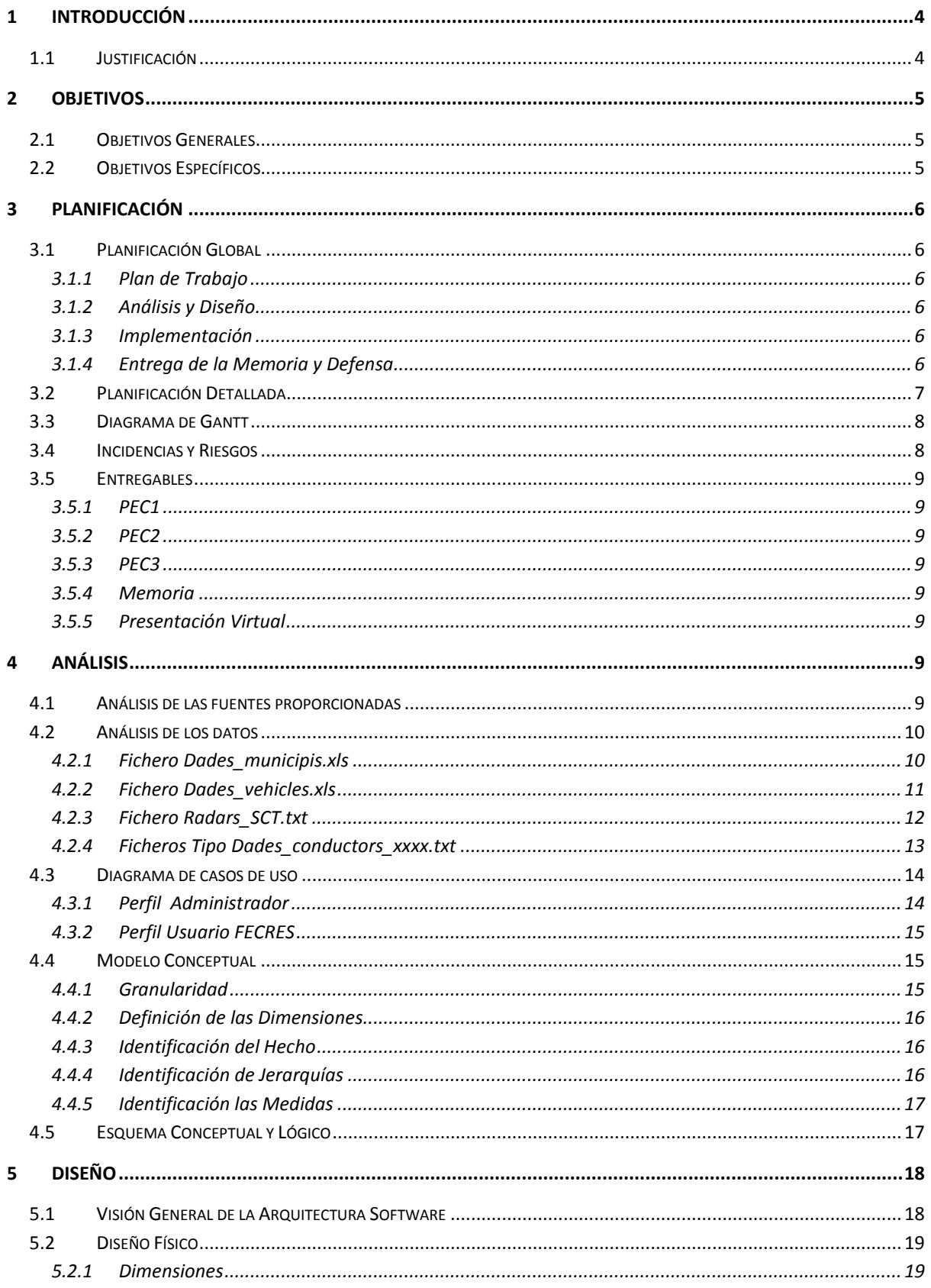

ODC Universitat Oberta

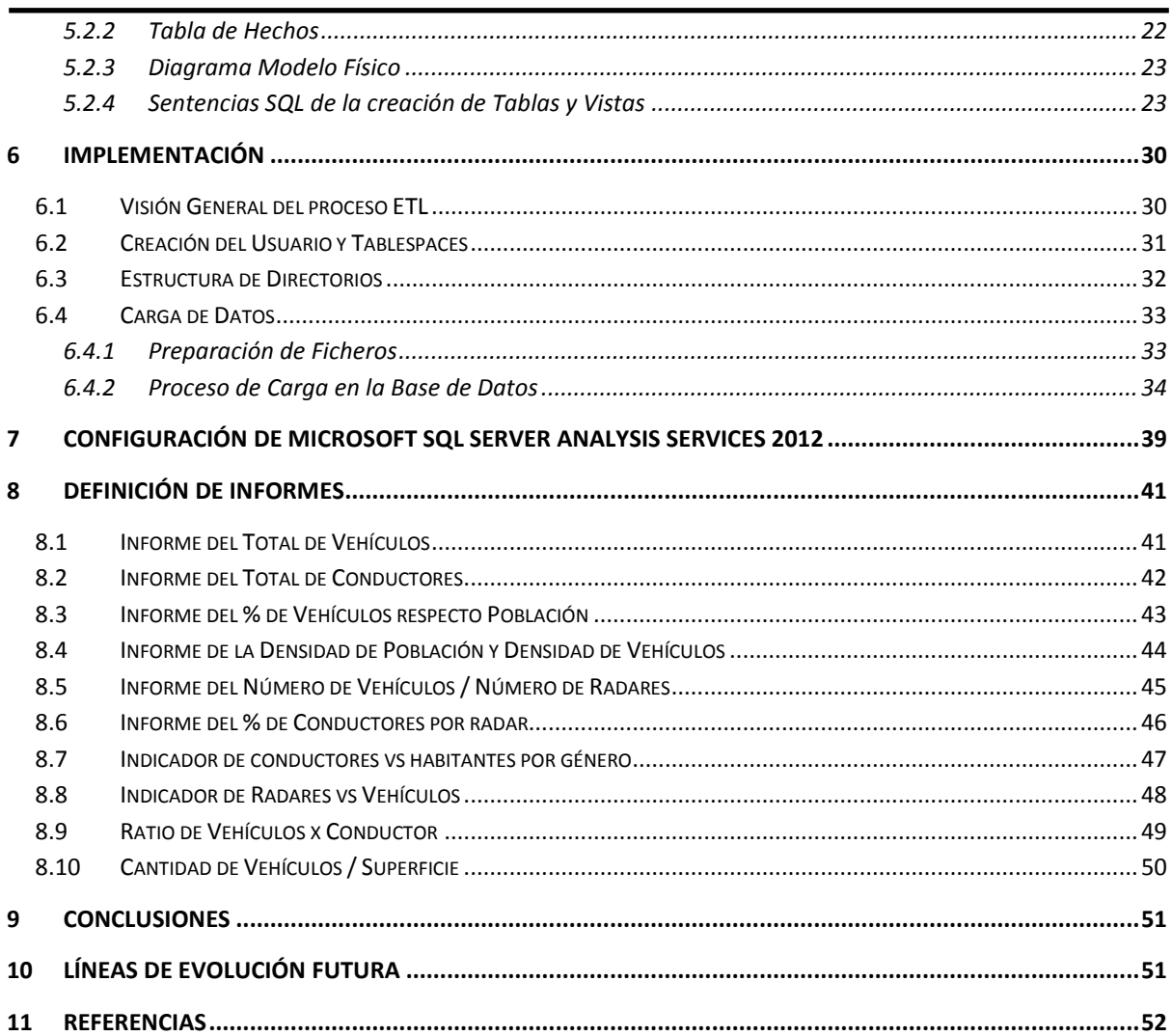

# <span id="page-3-0"></span>**1 Introducción**

Este proyecto es el final de la carrera de Ingeniería Técnica en Informática de Sistemas de la Universitat Oberta de Catalunya . El proyecto consiste en el desarrollo de un caso práctico en el cuál se deben plasmar todos los conocimientos adquiridos a lo largo de estos años.

# <span id="page-3-1"></span>*1.1 Justificación*

Como consecuencia del continuo crecimiento del número de desplazamientos en vehículo de motor durante el año 2012, la Fundación de Estudios para la Conducción RESponsable (FECRES) , necesita profundizar en la evolución de este tipo de tráfico y analizar las posibles correlaciones entre medios de locomoción, perfiles de conductores y algunas variables de seguridad vial

FECRES ha solicitado los datos necesarios para su análisis por un lado al IDESCAT, con información sobre municipios y vehículos y por otro lado le ha solicitado a la DGT los censos de conductores de los últimos 5 años. Finalmente, los datos de radares fijos se han solicitado al Servei Catalá de Tránsit.

FECRES nos ha encargado la creación del almacén de datos para poder explotar la información según sus necesidades.

# <span id="page-4-0"></span>**2 Objetivos**

Se va a diferenciar entre *objetivos generales*, que podría aplicar a cualquier tipo de proyecto dentro de los almacenes de datos y *objetivos específicos*, que son los que se requieren en este proyecto.

# <span id="page-4-1"></span>*2.1 Objetivos Generales*

El objetivo general del proyecto es aprender a construir y explotar un almacén de datos a partir de los datos entregados y de las necesidades del enunciado del propio proyecto.

Con el fin de desarrollarlo correctamente, se dividirá en las siguientes fases:

- Plan de trabajo y análisis preliminar de requerimientos
- Análisis de requerimientos y diseño conceptual y técnico
- Implementación

# <span id="page-4-2"></span>*2.2 Objetivos Específicos*

Los objetivos específicos son el resultado de la implantación del almacén de datos que FECRES nos ha encargado como consultora externa independiente para que pueda:

- Profundizar en la evolución del número de desplazamientos en vehículo de motor.
- Analizar las posibles correlaciones entre medios de locomoción, perfiles de conductores y algunas variables de seguridad vial.

Del almacén de datos se deberá obtener, como mínimo, la información relativa a:

- Total de vehículos
- Total de conductores
- % de vehículos respecto población
- Densidad de población (habitantes/km<sup>2</sup>) y densidad de tráfico (vehículos/km<sup>2</sup>)
- Número de vehículos / Número de radares
- % de conductores por radar
- Indicador de conductores vs habitantes por género
- Indicador de radares vs vehículos
- Ratio de vehículos x conductor
- Cantidad de vehículos / superficie del territorio

# <span id="page-5-0"></span>**3 Planificación**

# <span id="page-5-1"></span>*3.1 Planificación Global*

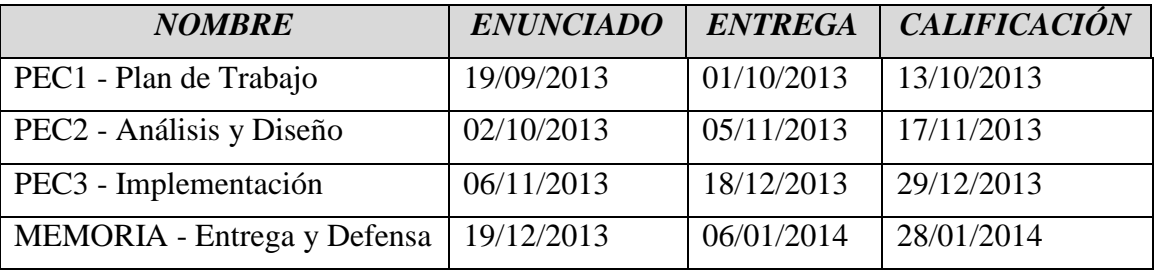

A continuación se detallan las fechas clave para la presentación de trabajos:

# <span id="page-5-2"></span>**3.1.1 Plan de Trabajo**

El Plan de Trabajo, que se entrega con la PEC1, se indica la planificación estimada de las diferentes tareas a realizar para llevar a cabo el proyecto. Se hace un análisis preliminar de dimensiones, atributos, etc. y se hace un primer análisis de las fuentes de datos proporcionados .

# <span id="page-5-3"></span>**3.1.2 Análisis y Diseño**

El Análisis y Diseño se entregan con la PEC2 y consiste en un análisis detallado que se basa en el análisis preliminar entregado con el Plan de Trabajo. Se detalla el modelo dimensional que dará soporte a las necesidades de los usuarios. En esta parte del proyecto se produce un aprendizaje y familiarización de las herramientas que se van a usar en la fase de Implementación.

# <span id="page-5-4"></span>**3.1.3 Implementación**

La Implementación se detalla y entrega con la PEC3 y consta de varias tareas como la construcción del almacén de datos incluyendo la extracción, transformación y carga de datos (ETL) , la configuración de la herramienta de explotación de datos y la construcción de los informes.

# <span id="page-5-5"></span>**3.1.4 Entrega de la Memoria y Defensa**

El documento final a entregar es la Memoria que básicamente está compuesta por el conjunto de documentos entregados con anterioridad y que junto una presentación virtual, concluyen el trabajo de fin de carrera.

# <span id="page-6-0"></span>*3.2 Planificación Detallada*

Para estimar el fuerzo en **horas/día** de las tareas a realizar, se ha estimado una media de 3 horas al día, que aunque los fines de semana se podría alargar, muchos días laborales probablemente no se llegue a alcanzar.

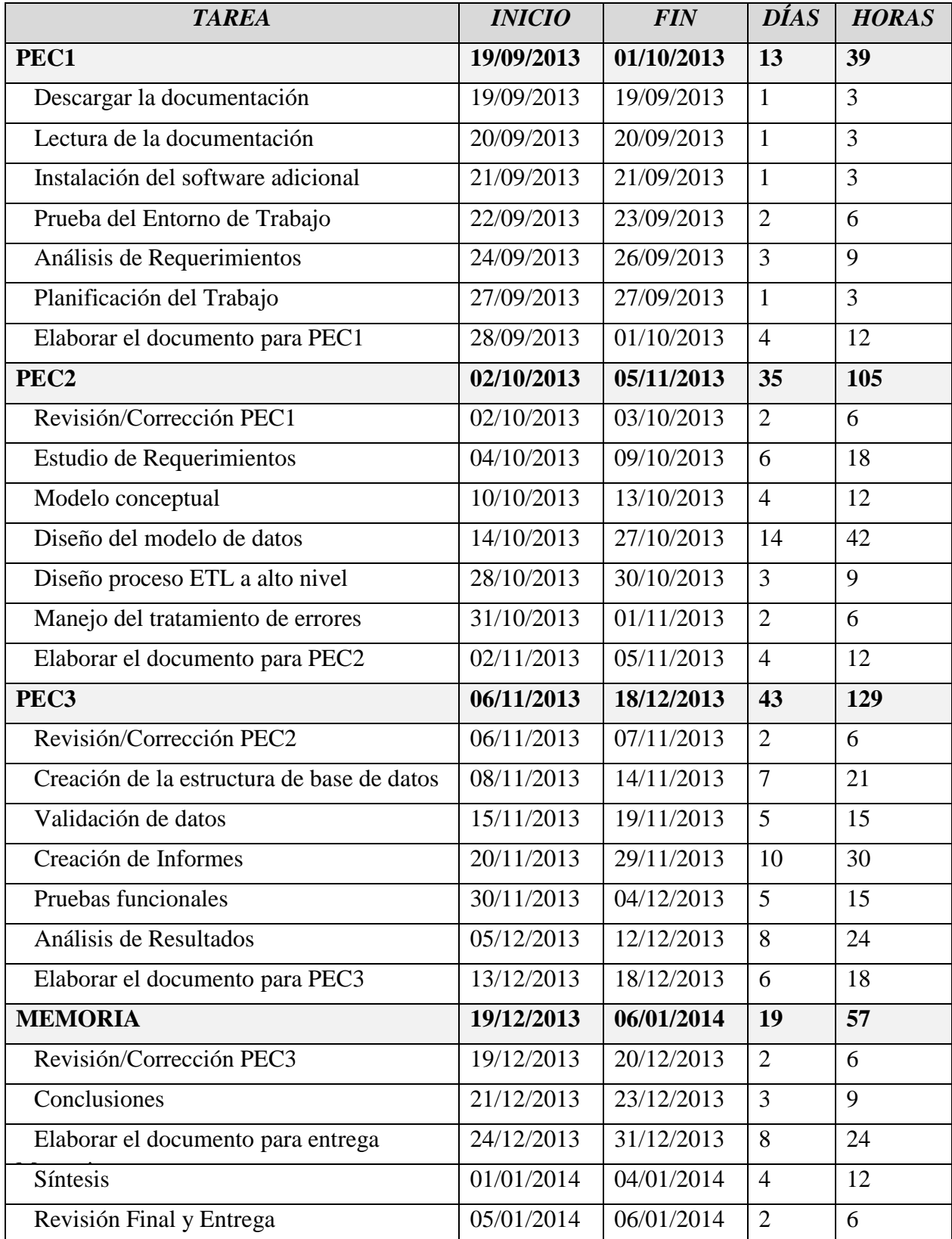

# <span id="page-7-0"></span>*3.3 Diagrama de Gantt*

A continuación se muestra el diagrama de Gantt con los detalles de los tiempos del proyecto.

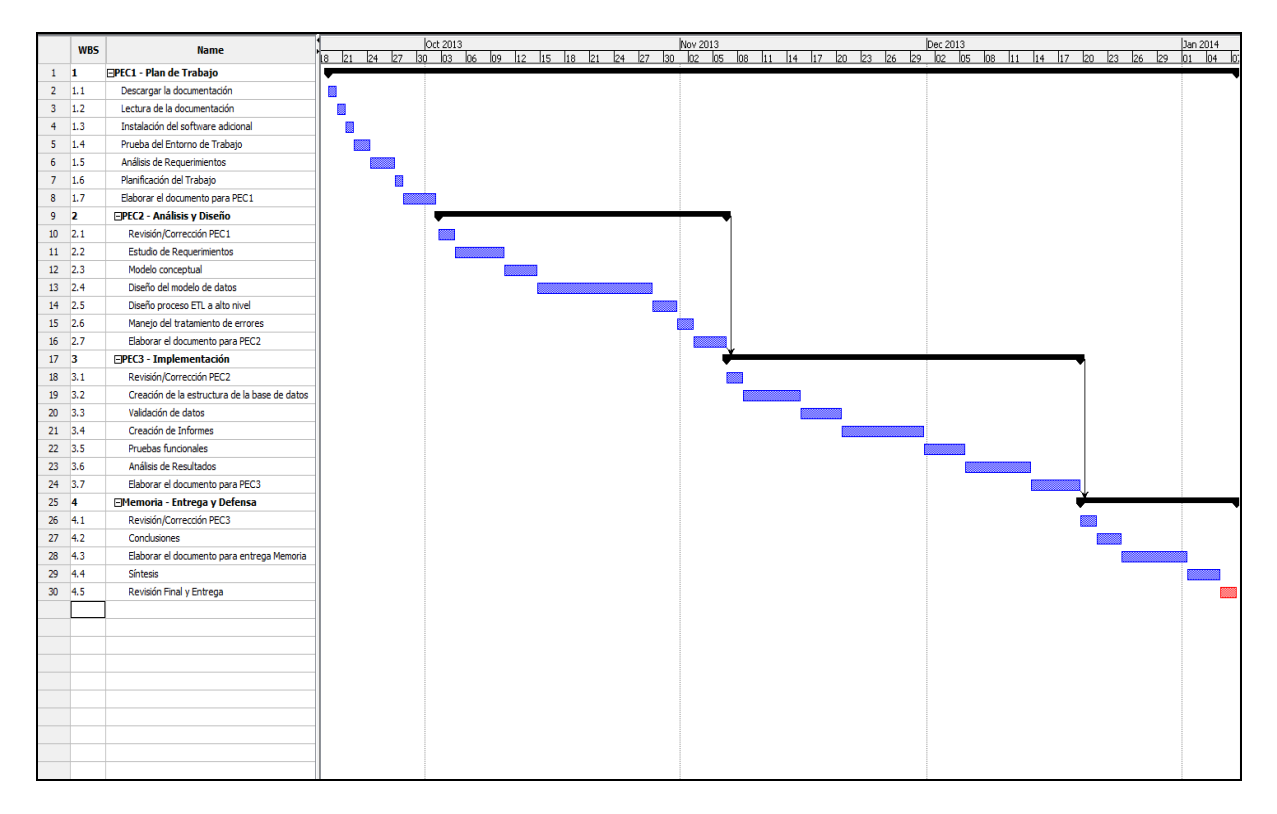

# <span id="page-7-1"></span>*3.4 Incidencias y Riesgos*

Es muy importante detectar y prever los posibles riesgos antes de acometer cualquier proyecto para así reducir o anular, en la medida de lo posible, el posible impacto en caso de sufrir una incidencia.

- *Hardware y Software Utilizado*. Se utilizará un portátil de 2 años de antigüedad con sistema operativo Windows 7 64 bits además del resto del software específico para el proyecto. Al utilizar la máquina virtual de Amazon, todos los riesgos derivados de un posible fallo de una máquina virtual en mi portátil desaparecen, salvo el documento de trabajo que hay que entregar. En caso de sufrir algún tipo de fallo hardware, podría seguir trabajando con el equipo de sobremesa instalando el software necesario.
- *Desviaciones de tiempo*. Es posible que durante cada una de las fases del proyecto, se produzcan desviaciones en las tareas por diferentes motivos, ya sean personales, laborales, etc. con lo que será necesario ir ajustando el resto de las tareas para poder ir cumpliendo cada hito.

- *Realización de copias de seguridad*. Se realizará una copia de las carpetas del disco duro principal del portátil a un disco duro USB externo. También se enviará periódicamente las diferentes versiones de los documentos realizados a una cuenta de correo personal.

# <span id="page-8-0"></span>*3.5 Entregables*

Aunque se ha mencionado anteriormente, a continuación se detallan los documentos a entregar en el proyecto, que son:

# <span id="page-8-1"></span>**3.5.1 PEC1**

Este documento detalla el Plan de Trabajo y la planificación de las tareas. Incluye el primer análisis del proyecto.

### <span id="page-8-2"></span>**3.5.2 PEC2**

Documento que consiste en un análisis detallado que se basa en el análisis preliminar entregado con la PEC1. Se detalla el modelo dimensional que dará soporte a las necesidades de los usuarios

# <span id="page-8-3"></span>**3.5.3 PEC3**

Documento que consta de varias tareas , como la construcción del almacén de datos la extracción, transformación y carga de datos (ETL) , la configuración de la herramienta de explotación de datos y la construcción de los informes

### <span id="page-8-4"></span>**3.5.4 Memoria**

Documento que básicamente está compuesto por el conjunto de documentos entregados con las PECs

### <span id="page-8-5"></span>**3.5.5 Presentación Virtual**

Documento en formato video digital basado en una presentación en formato Microsoft Powerpoint que incluye una demostración del funcionamiento del proyecto.

# <span id="page-8-6"></span>**4 Análisis**

# <span id="page-8-7"></span>*4.1 Análisis de las fuentes proporcionadas*

Los ficheros de datos han sido solicitados por la Fundación de Estudios para la Conducción Responsable (FECRES). Por una parte, al IDESCAT se le ha solicitado información sobre **municipios** y **vehículos**. Y por otra parte, a la DGT la información sobre **los censos de conductores de los últimos 5 años**. Finalmente, se ha solicitado al Servei Català de Trànsit los datos relativos a radares fijos.

FECRES nos advierte que como la información se ha extraído de diferentes sistemas, es posible que los ficheros tengan formatos diferentes (csv, excel y txt).

Será necesario depurar los ficheros para prepararlos para su carga en la base de datos.

A continuación se analizan los datos recibidos:

Por parte del IDESCAT.

Los ficheros generados han sido:

**Dades\_vehicles.xls**

**Dades\_municipis.xls**

■ Por parte de la DGT se reciben 5 ficheros.

**Dades\_conductors\_2007.txt**

**Dades\_conductors\_2008.txt**

**Dades\_conductors\_2009.txt**

**Dades\_conductors\_2010.txt**

**Dades\_conductors\_2011.txt**

Por parte del Servei Català de Trànsit se recibe 1 fichero.

**Radars\_SCT.txt**

### <span id="page-9-0"></span>*4.2 Análisis de los datos*

#### <span id="page-9-1"></span>**4.2.1 Fichero Dades\_municipis.xls**

- o Fichero que contiene los datos agregados de los municipios, provincias y/o CC.AA. relativos al sumatorio de población por año y extensión en  $km<sup>2</sup>$
- o El formato es de tipo excel
- o Los Campos son:
	- Nombre de Municipio/Provincia/CC.AA.
	- Código INE
	- Población 2012
	- Población 2011
	- Población 2010
- Población 2009
- Población 2008
- Población 2007
- Extensión ( $km<sup>2</sup>$ )
- o Tiene un volumen de 466 registros

Hay que destacar que hay un municipio (Canonja) que sólo tiene datos del año 2011 y 2012.

#### <span id="page-10-0"></span>**4.2.2 Fichero Dades\_vehicles.xls**

- o Fichero que contiene los datos agregados de los municipios, provincias y/o CC.AA. relativos al sumatorio de los años 2007 al 2012 de:
	- Vehículos de motor
	- **Automóviles**
	- Camiones y furgonetas
	- Otros vehículos de motor
- o El formato es de tipo excel
- o Los miles aparecen separados por punto "."
- o Los Campos son:
	- Nombre de Municipio/Provincia/CC.AA.
	- Código INE
	- Vehículos de motor 2011
	- Vehículos de motor 2010
	- Vehículos de motor 2009
	- Vehículos de motor 2008
	- Vehículos de motor 2007
	- Automóviles 2012
	- Automóviles 2011
	- Automóviles 2010
	- Automóviles 2009
- Automóviles 2008
- Automóviles 2007
- Camiones y furgonetas 2012
- Camiones y furgonetas 2011
- Camiones y furgonetas 2010
- Camiones y furgonetas 2009
- Camiones y furgonetas 2008
- Camiones y furgonetas 2007
- Otros vehículos de motor 2012
- Otros vehículos de motor 2011
- Otros vehículos de motor 2010
- Otros vehículos de motor 2009
- Otros vehículos de motor 2008
- Otros vehículos de motor 2007
- Motocicletas
- Autobuses
- **Tractores industriales**
- Resto de vehículos de motor
- o Tiene un volumen de 466 registros

Hay que destacar que hay un municipio (Canonja) que sólo tiene datos del año 2012.

Faltan los vehículos a Motor de 2012, que hay que calcularlos como la suma de **automóviles**, **camiones y furgonetas** y **otros** de 2012

Otros vehículos de motor 2012 es la suma de (Motocicletas , Autobuses , Tractores industriales y Resto de vehículos)

#### <span id="page-11-0"></span>**4.2.3 Fichero Radars\_SCT.txt**

- o Fichero que las vías y los municipios donde se encuentran los radares.
- o Es un fichero .txt y los campos están separados por tabulador.

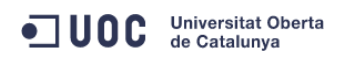

- o La cabecera del fichero no está preparada para la importación de datos, ya que tiene texto inicial que no sirve.
- o Los Campos son:
	- Via
	- Municipi
	- Comarca
	- **Demarcació**
- o Tiene un volumen de 217 registros

Si hay vías duplicadas, significa que hay varios radares.

#### <span id="page-12-0"></span>**4.2.4 Ficheros Tipo Dades\_conductors\_xxxx.txt**

- o xxxx indica el año de los datos, que van desde el 2007 hasta el 2011
- o La cabecera de los ficheros no está preparada para la importación de datos, ya que tiene texto inicial que no sirve.
- o Los ficheros contienen datos agregados de número de permisos y licencias por género y municipio.
- o Cada fichero consta de 950 registros de datos , salvo en 2010 y 2011 , que tienen 951 registros.
- o El separador de campos es el tabulador, salvo en 2011, que utiliza ";"
- o Los campos son:
	- Municipio
	- Permisos hombre
	- Permisos Mujer
	- **Licencias Hombre**
	- **Licencias Mujer**

# <span id="page-13-0"></span>*4.3 Diagrama de casos de uso*

Se pueden diferenciar dos tipos de perfiles :

# <span id="page-13-1"></span>**4.3.1 Perfil Administrador**

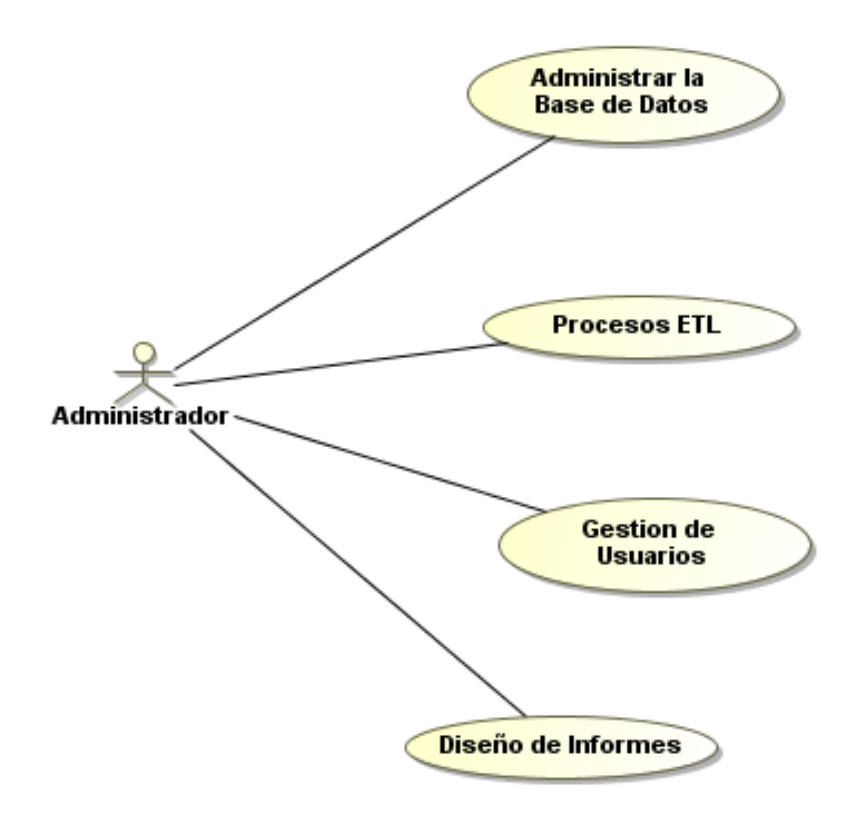

**Administrar la Base de Datos** . El administrador se ocupará de los procesos de gestión de la propia base de datos, como por ejemplo añadir espacio, hacer las copias de seguridad, actualizaciones de software, etc.

**Procesos ETL** . Los procesos de Extracción, Transformación de Carga serán responsabilidad del administrador.

**Gestión de Usuarios**. La creación, modificación y eliminación, así como los permisos y roles las gestionará el administrador.

**Diseño de Informes**. El diseño y la preparación de los informes de usuario son tarea del administrador

# <span id="page-14-0"></span>**4.3.2 Perfil Usuario FECRES**

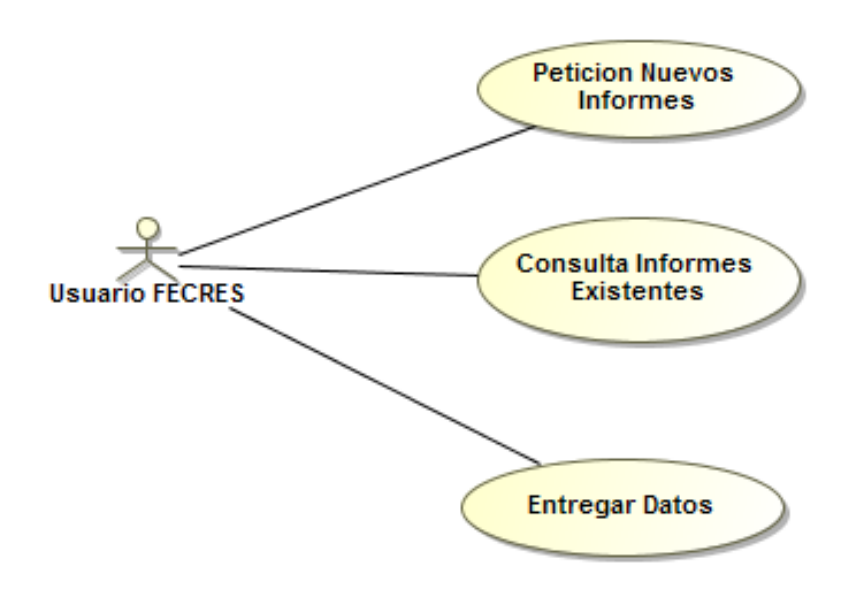

**Consulta de Informes**. Consultará los informes preparados por el administrador.

**Petición de Nuevos Informes**. El usuario deberá comunicar sus necesidades al administrador para poder visualizar los datos.

**Entregar Datos**. FECRES deberá entregar los datos a analizar.

# <span id="page-14-1"></span>*4.4 Modelo Conceptual*

En el modelo conceptual se identificarán las dimensiones y la tabla de hechos.

### <span id="page-14-2"></span>**4.4.1 Granularidad**

La granularidad va a determinar el grado de detalle en los informes que se van a ejecutar. En el caso de este proyecto, la granularidad temporal viene determinada por la temporalidad de los datos suministrados, que tienen un carácter **anual**.

# <span id="page-15-0"></span>**4.4.2 Definición de las Dimensiones**

Las Dimensiones son información complementaria necesaria para la presentación de los datos a los usuarios. Incluye información general que complementa a la Tabla de Hechos.

A continuación se detallan las dimensiones identificadas:

*Fecha*. El atributo de la fecha es el año y su tipo. Disponemos datos desde el año 2007 hasta el año 2011

*Via*. Tiene los datos de la vía en la que se encuentra un radar. Los atributos son el identificador de la vía, el nombre y el tipo de vía (Autopista, Autovía, Nacional, Comarcal y Local)

*Género*. Define los tipos de género posibles en los permisos. A parte del identificador del propio género, los posibles valores son Hombre y Mujer.

*Municipio*. Los atributos de municipio son el identificador, el código INE, el propio nombre del municipio, la comarca (sin uso) , la provincia y la extensión.

*Vehículo*. Sus atributos serán identificador del vehículo y el tipo ('Motor', 'Automóvil', 'Camiones y Furgonetas', 'Otros Vehículos de Motor')

*Permiso*. A parte de un identificador de permiso, contiene los posibles tipos de permiso en sí, que pueden ser Permiso y Licencia.

# <span id="page-15-1"></span>**4.4.3 Identificación del Hecho**

Los datos proporcionados que debemos relacionar son los datos de conductores, datos de vehículos, datos de provincias y radares, con lo que el hecho identificado es el propio tránsito de vehículos. Dicho tránsito está determinado por una fecha, un tipo de vehículo y por los propios tipos de conductores en una zona determinada. En el caso de este proyecto, el hecho se identifica con la tabla TRANSITO

# <span id="page-15-2"></span>**4.4.4 Identificación de Jerarquías**

Las jerarquías representan una relación lógica entre dos o más atributos, siempre y cuando posean su correspondiente relación padre-hijo. La ventaja principal de las jerarquías es poder analizar los datos desde un nivel más general a otro más detallado y viceversa, al poder desplazarse por los diferentes niveles.

Jerarquía : Provincia  $\rightarrow$  Población

# <span id="page-16-0"></span>**4.4.5 Identificación las Medidas**

Las medidas son las propiedades de la tabla de hechos que se usarán posteriormente en el análisis mediante los informes, por ejemplo. Las medidas de la tabla de hechos TRANSITO son:

- Número de Conductores
- Número de Vehículos
- Número de Radares
- Número de Habitantes

# <span id="page-16-1"></span>*4.5 Esquema Conceptual y Lógico*

El modelo de datos quedaría como se muestra es el siguiente esquema. Las tablas de dimensiones alrededor de la tabla de hechos. Este es un modelo de **estrella**.

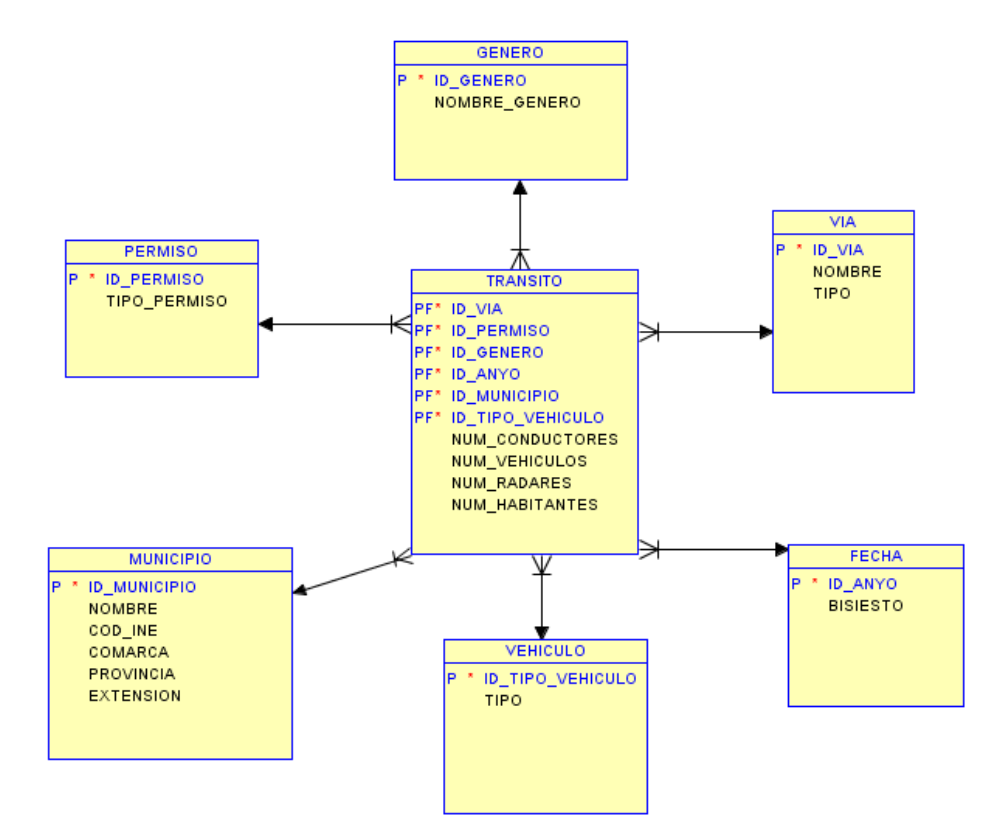

# <span id="page-17-0"></span>**5 Diseño**

# <span id="page-17-1"></span>*5.1 Visión General de la Arquitectura Software*

A continuación se detalla la arquitectura general del proyecto:

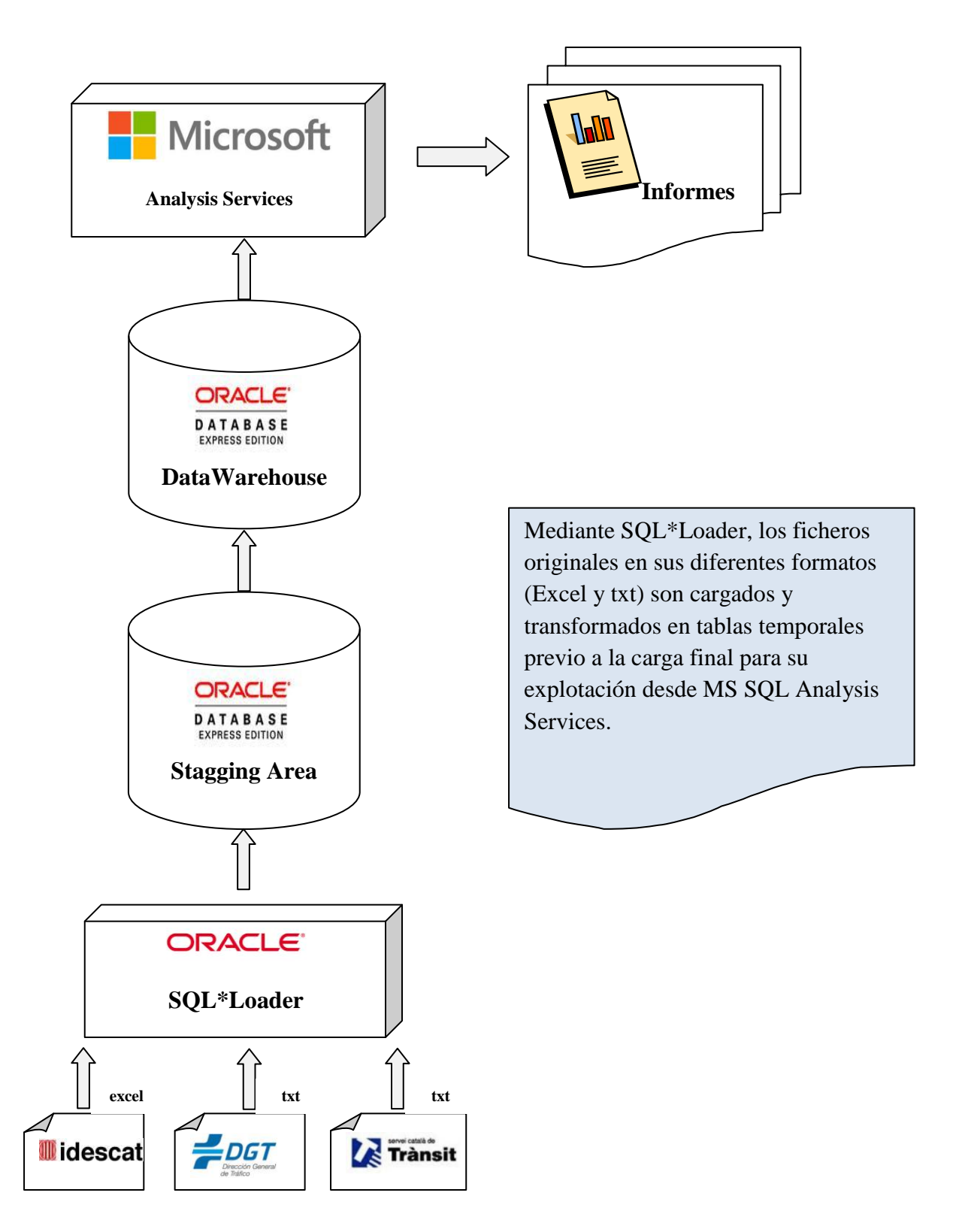

# <span id="page-18-0"></span>*5.2 Diseño Físico*

# <span id="page-18-1"></span>**5.2.1 Dimensiones**

Como se ha indicado anteriormente, las Dimensiones son información complementaria necesaria para la presentación de los datos a los usuarios. Incluye información general que complementa a la Tabla de Hechos (TRANSITO). En el siguiente apartado se describen las dimensiones usadas en detalle.

#### *Dimensión FECHA*

En esta tabla, el identificador ID\_ANYO es el propio año en sí. Es la clave primaria de la tabla (PK\_ANYO) y crea automáticamente un índice.

El campo BISIESTO nos indica simplemente si es o no bisiesto ese año. En principio no se utiliza y es información complementaria.

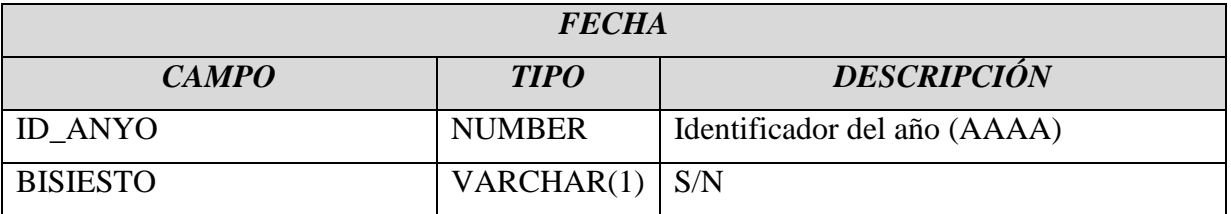

#### *Dimensión VIA*

El campo ID\_VIA toma valores secuenciales de la secuencia de base de datos VIA\_SEQ , empezando por el valor 1 e incrementándose en 1 por cada valor :

create sequence **via\_seq** start with 1 increment by 1 nocache;

Es la clave primaria de la tabla (PK\_VIA) y crea automáticamente un índice.

El campo NOMBRE se carga directamente del campo VIA de la tabla temporal TMP\_RADARS

El campo TIPO se analiza durante la carga.

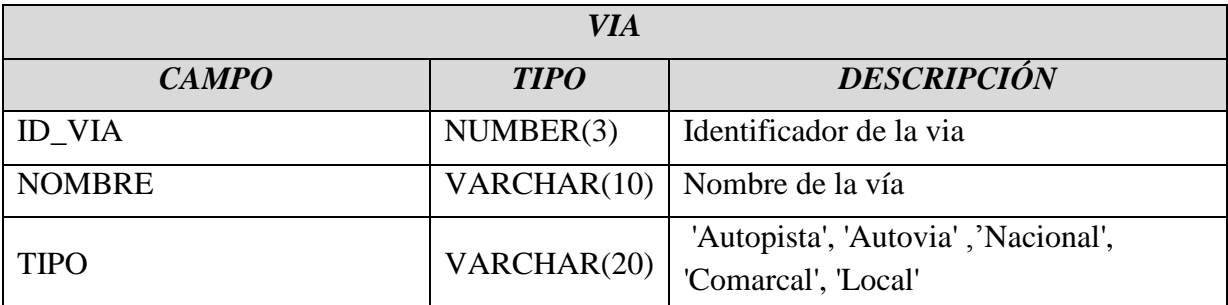

#### *Dimensión GENERO*

El campo ID\_GENERO toma los valores 1 y 2 .

Es la clave primaria de la tabla (PK\_GENERO) y crea automáticamente un índice.

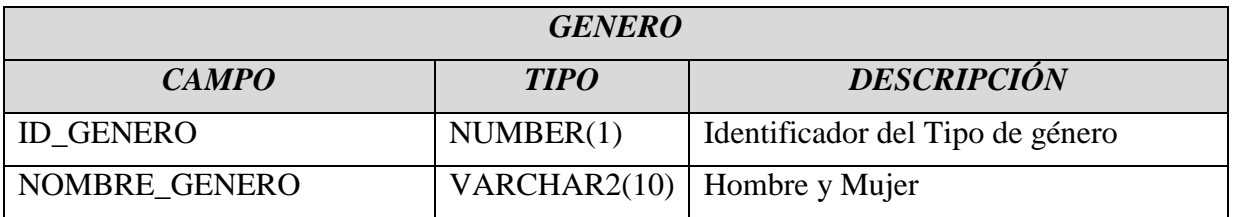

#### *Dimensión MUNICIPIO*

El campo ID\_MUNICIPIO toma valores secuenciales de la secuencia de base de datos MUNICIPIO\_SEQ , empezando por el valor 1 e incrementándose en 1 por cada valor :

create sequence **municipio seq** start with 1 increment by 1 nocache;

Es la clave primaria de la tabla (PK\_MUNICIPIO) y crea automáticamente un índice.

El campo NOMBRE se carga directamente del campo NOMBRE de la tabla temporal TMP\_MUNICIPIS

El campo PROVINCIA se analiza durante la carga.

El campo COMARCA no se usa de momento

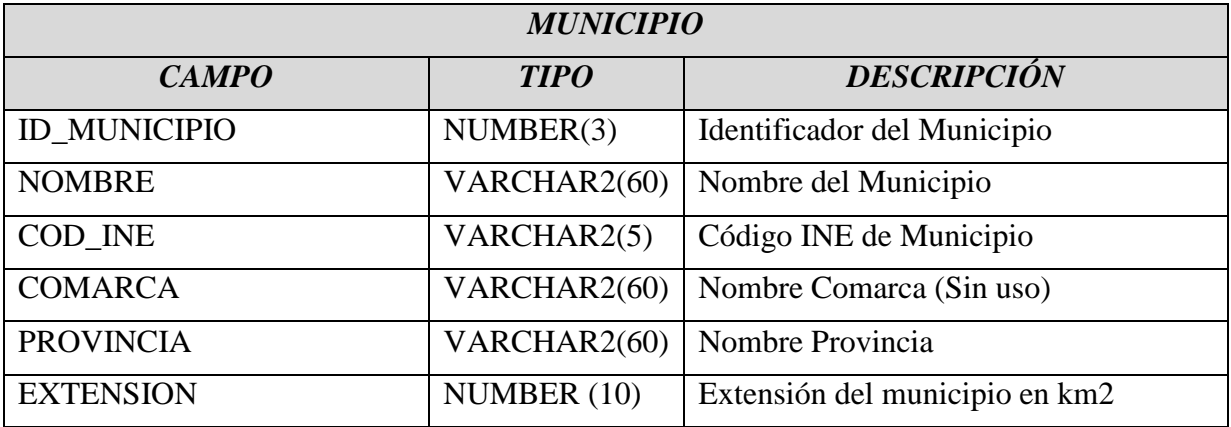

#### *Dimensión VEHICULO*

El campo ID\_TIPO\_VEHICULO es la clave primaria y toma los valores del 1 al 4.

El campo TIPO es el nombre del tipo y los posibles valores están descritos en la tabla siguiente

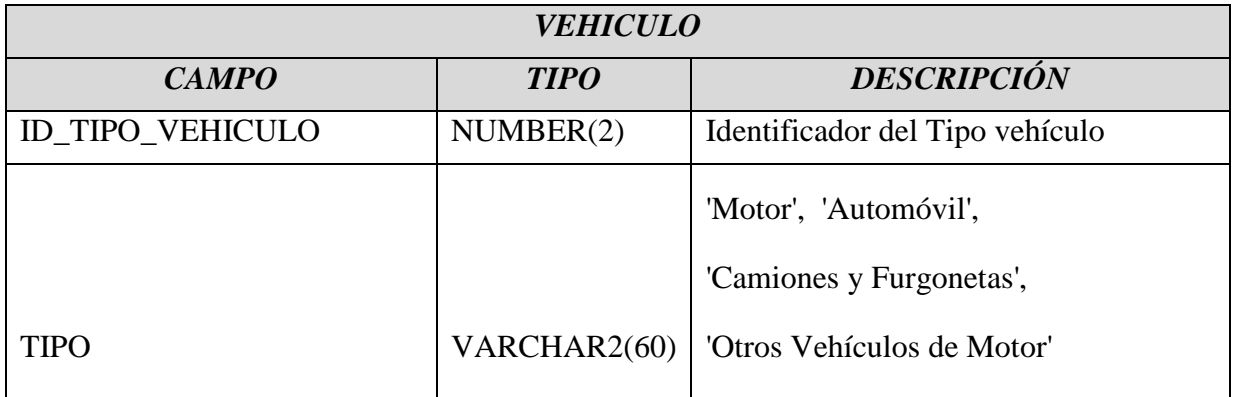

#### *Dimensión PERMISO*

El campo ID\_PERMISO es la clave primaria y toma los valores 1 y 2.

El campo TIPO\_PERMISO es el nombre del tipo y los posibles valores están descritos en la tabla siguiente

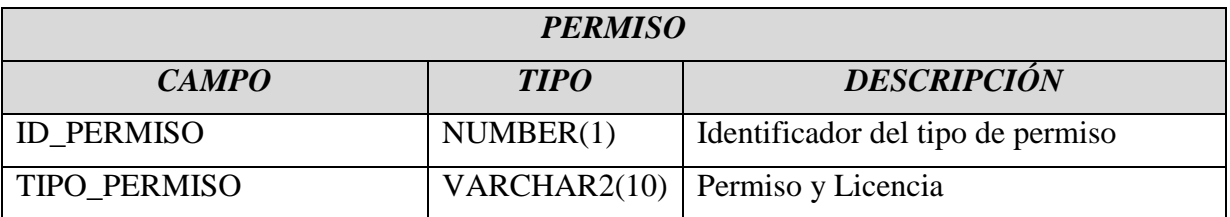

# <span id="page-21-0"></span>**5.2.2 Tabla de Hechos**

La tabla de Hechos es la tabla central del diseño y representa los datos principales que van a ser analizados y donde se van a lanzar los informes para el análisis de la información.

#### *Tabla de Hechos : TRANSITO*

Los campos ID\_VIA , ID\_PERMISO , ID\_GENERO , ID\_ANYO , ID\_MUNICIPIO y ID\_TIPO\_VEHICULO son la clave primaria de la tabla de hechos, que a su vez son claves foráneas de las tablas de dimensiones correspondientes.

Los campos NUM\_CONDUCTORES , NUM\_VEHICULOS , NUM\_RADARES y NUM\_HABITANTES son campos calculados y preparados para mejorar el rendimiento en los informes.

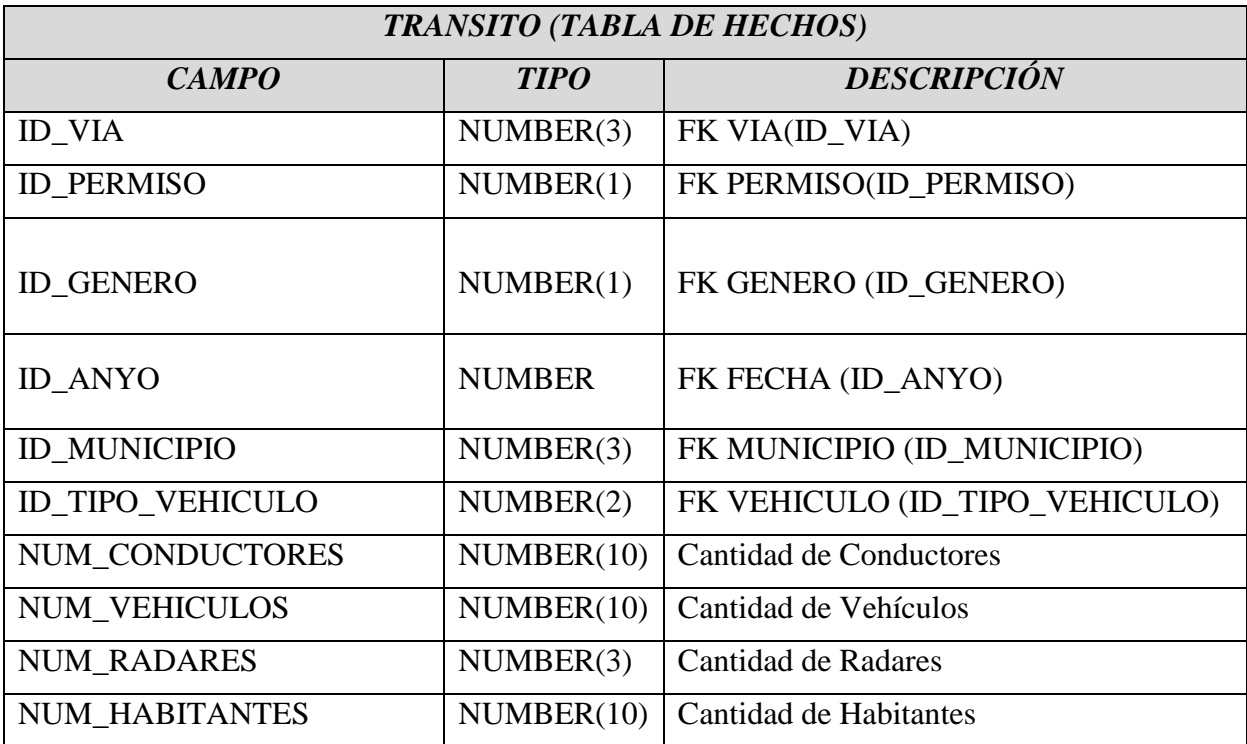

### <span id="page-22-0"></span>**5.2.3 Diagrama Modelo Físico**

En el siguiente esquema, se puede ver que la tabla de hechos TRANSITO es la que enlaza con las tablas de dimensiones (GENERO , PERMISO , FECHA , VIA , MUNICIPIO y VEHICULO ) mediante claves foráneas.

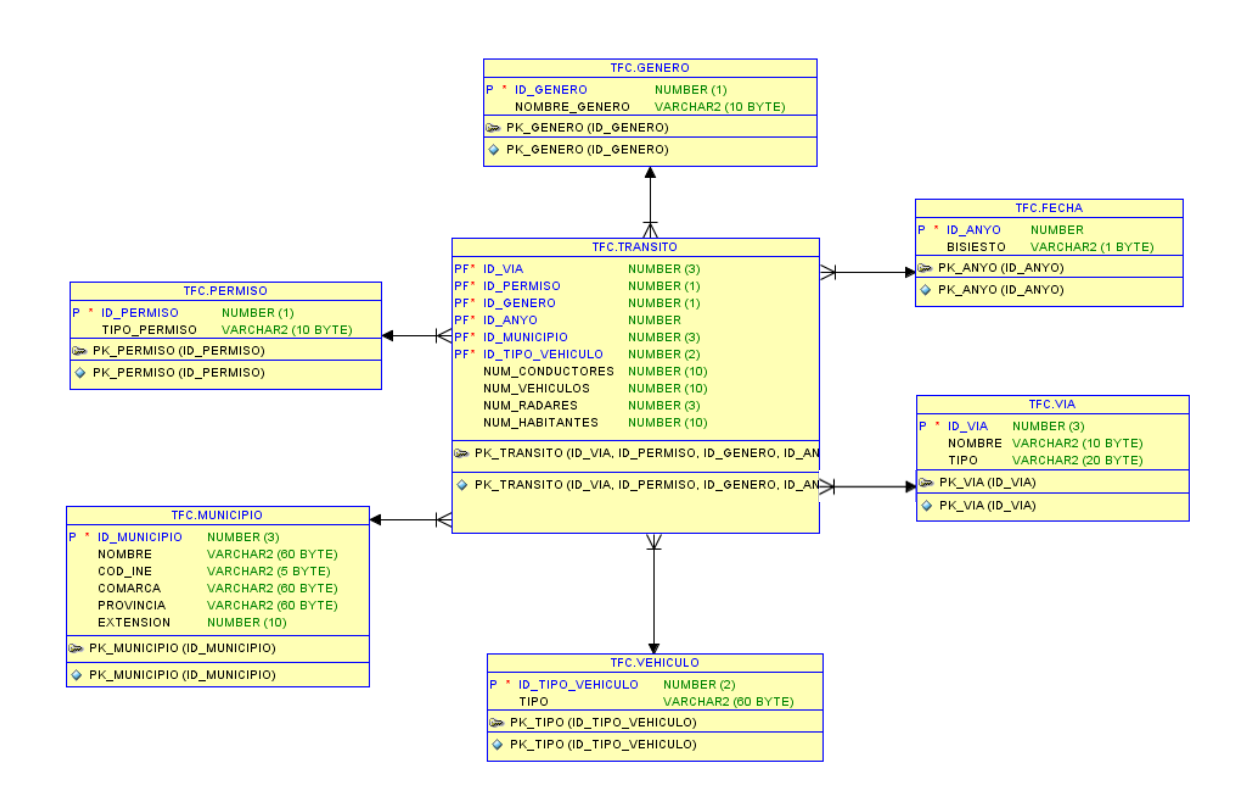

# <span id="page-22-1"></span>**5.2.4 Sentencias SQL de la creación de Tablas y Vistas**

### **5.2.4.1 Tablas Temporales**

Las tablas temporales se crean y cargan con la información proveniente de ficheros planos en diferentes formatos. Posteriormente, se utilizan para extraer la información necesaria para las tablas finales (dimensiones y hechos)

Tabla para cargar los datos del fichero "**Dades\_Municipis.xls**"

```
create table tmp_municipis (
  nombre Varchar2(60),
  ine Varchar2(5),
  p2012 number(10),
  p2011 number(10),
  p2010 number(10),
  p2009 number(10),
```
 p2008 number(10), p2007 number(10), km2 number(10)

#### Tabla para cargar los datos del fichero "**Radars\_SCT.txt**"

```
create table tmp_radars (
  via Varchar2(10),
 municipio Varchar2(60),
  comarca Varchar2(60),
  demarcacion Varchar2(60)
```
Tabla para cargar los datos del fichero "**Dades\_vehicles.xls**"

```
create table tmp_vehicles (
  nombre Varchar2(60),
  ine Varchar2(5),
vmotor2012 number(10),
vmotor2011 number(10),
vmotor2010 number(10),
vmotor2009 number(10),
vmotor2008 number(10),
vmotor2007 number(10),
 auto2012 number(10),
 auto2011 number(10),
auto2010 number(10),
auto2009 number(10),
auto2008 number(10),
  auto2007 number(10),
  camfur2012 number(10),
 camfur2011 number(10),
 camfur2010 number(10),
 camfur2009 number(10),
 camfur2008 number(10),
 camfur2007 number(10),
  otros2012 number(10),
  otros2011 number(10),
  otros2010 number(10),
  otros2009 number(10),
  otros2008 number(10),
  otros2007 number(10),
  motos number(10),
  buses number(10),
  tractores number(10),
  resto number(10)
```
Tabla para cargar los datos del fichero "**Dades\_Conductors\_2007.txt**"

```
create table tmp_dades_conductors_2007 (
  municipio Varchar2(60),
  pmujer number(10),
  phombre number(10),
  lmujer number(10),
  lhombre number(10),
 demarcacion Varchar2(60)
```
Tabla para cargar los datos del fichero "**Dades\_Conductors\_2008.txt**"

```
create table tmp_dades_conductors_2008 (
 municipio Varchar2(60),
  pmujer number(10),
  phombre number(10),
  lmujer number(10),
 lhombre number(10),
 demarcacion Varchar2(60)
```
Tabla para cargar los datos del fichero "**Dades\_Conductors\_2009.txt**"

```
create table tmp_dades_conductors_2009 (
  municipio Varchar2(60),
  pmujer number(10),
  phombre number(10),
  lmujer number(10),
  lhombre number(10),
 demarcacion Varchar2(60)
```
Tabla para cargar los datos del fichero "**Dades\_Conductors\_2010.txt**"

```
create table tmp dades conductors 2010 (
 municipio Varchar2(60),
  pmujer number(10),
  phombre number(10),
  lmujer number(10),
 lhombre number(10),
 demarcacion Varchar2(60)
```
Tabla para cargar los datos del fichero "**Dades\_Conductors\_2011.txt**"

```
create table tmp_dades_conductors_2011 (
 municipio VarChar2(60),
  pmujer number(10),
  phombre number(10),
  lmujer number(10),
 lhombre number(10),
 demarcacion Varchar2(60)
```
# **5.2.4.2 Tablas Finales**

Las tablas Finales se crean y cargan con la información proveniente de las tablas y vistas temporales. Posteriormente, se utilizan para lanzar informes de análisis. Al ser un modelo en estrella, las dimensiones proveen de los detalles y la descripción de la información que proporciona la tabla principal o tabla de hechos.

#### **Tabla de Hechos**

```
create table transito
 id via number(3),
 id permiso number(1),
```
ODC Universitat Oberta

```
id genero number(1),
  id_anyo number,
  id municipio number(3),
  id tipo vehiculo number(2),
  num conductores number(10),
   num_vehiculos number(10),
  num_radares number(3),
  num habitantes number(10),
   constraint pk_transito primary key 
(id via, id permiso, id genero, id anyo, id municipio, id tipo vehiculo)
 using index tablespace tfc,
  constraint fk via foreign key (id via) references via(id via),
  constraint fk_permiso foreign key (id permiso) references
permiso(id_permiso),
  constraint fk genero foreign key (id genero) references
genero(id genero),
 constraint fk anyo foreign key (id anyo) references fecha(id anyo),
   constraint fk_municipio foreign key (id_municipio) references 
municipio(id_municipio),
 constraint fk tipo vehiculo foreign key (id tipo vehiculo) references
vehiculo(id_tipo_vehiculo)
)
```
#### **Dimensión VIA**

```
create table via (
 id via number(3),
 nombre Varchar2(10),
  tipo Varchar2(20),
  constraint pk_via primary key (id_via)
```
#### **Dimensión PERMISO**

```
create table permiso (
 id permiso number(1),
 tipo permiso Varchar2(10),
 constraint pk permiso primary key (id permiso)
```
#### **Dimensión GENERO**

```
create table genero (
 id genero number(1),
 nombre genero Varchar2(10),
 constraint pk genero primary key (id genero)
```
#### **Dimensión FECHA**

```
create table fecha
 id anyo number,
  bisiesto Varchar2(1),
  constraint pk_anyo primary key (id_anyo)
```
O UOC Universitat Oberta de Catalunya

#### **Dimensión MUNICIPIO**

```
create table municipio (
 id municipio number(3),
nombre Varchar2(60),
cod ine Varchar2(5),
  comarca Varchar2(60),
  provincia Varchar2(60),
 extension number(10),
constraint pk_municipio primary key (id_municipio)
```
#### **Dimensión VEHICULO**

```
create table vehiculo (
 id tipo vehiculo number(2),
  tipo Varchar2(60),
  constraint pk_tipo primary key (id_tipo_vehiculo)
```
### **5.2.4.3 Vistas Temporales**

Las vistas temporales se han creado para ayudar a la carga final de la Tabla de Hechos

Vista **V\_TMP\_DADES\_CONDUCTORS** . Une las tablas temporales de datos de conductores de los diferentes años

```
create or replace view V_TMP_DADES_CONDUCTORS as
 select 2007 anyo, TMP DADES CONDUCTORS 2007.*
  from TMP_DADES_CONDUCTORS_2007
  union
 select 2008 anyo, TMP DADES CONDUCTORS 2008.*
  from TMP_DADES_CONDUCTORS_2008
  union
 select 2009 anyo, TMP DADES CONDUCTORS 2009.*
 from TMP DADES CONDUCTORS 2009
  union
 select 2010 anyo, TMP DADES CONDUCTORS 2010.*
 from TMP DADES CONDUCTORS 2010
  union
 select 2011 anyo, TMP DADES CONDUCTORS 2011.*
 from TMP_DADES_CONDUCTORS_2011
 /
```
Vista **V\_TMP\_MUNICIPIS** . Prepara la tabla temporal TMP\_MUNICIPIS para un mejor acceso a los datos por año y número de habitantes

```
create or replace view V_TMP_MUNICIPIS as
 select 2007 anyo, nombre, ine, p2007 habitantes
   from TMP_MUNICIPIS
   union
  select 2008 anyo, nombre, ine, p2008 habitantes
   from TMP_MUNICIPIS
  union
  select 2009 anyo, nombre, ine, p2009 habitantes
   from TMP_MUNICIPIS
  union
```
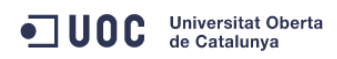

```
select 2010 anyo, nombre, ine, p2010 habitantes
  from TMP_MUNICIPIS
  union
 select 2011 anyo, nombre, ine, p2011 habitantes
  from TMP_MUNICIPIS
 /
```
Vista **V\_TMP\_VEHICLES** . Prepara la tabla temporal TMP\_VEHICLES para un mejor acceso a los datos por año y tipo de vehículo.

```
create or replace view V TMP VEHICLES as
 select 2007 anyo, nombre, ine, vmotor2007 vmotor, auto2007 auto,
camfur2007 camfur, otros2007 otros
  from TMP_VEHICLES
  union
 select 2008 anyo, nombre, ine, vmotor2008 vmotor, auto2008 auto,
camfur2008 camfur, otros2008 otros
  from TMP_VEHICLES
  union
 select 2009 anyo, nombre, ine, vmotor2009 vmotor, auto2009 auto,
camfur2009 camfur, otros2009 otros
  from TMP_VEHICLES
  union
 select 2010 anyo, nombre, ine, vmotor2010 vmotor, auto2010 auto,
camfur2010 camfur, otros2010 otros
  from TMP_VEHICLES
  union
 select 2011 anyo, nombre, ine, vmotor2011 vmotor, auto2011 auto,
camfur2011 camfur, otros2011 otros
  from TMP_VEHICLES
 /
```
Vista **V\_TMP\_VEHICLES\_AUX** . Prepara la vista temporal V\_TMP\_VEHICLES para un mejor acceso a los datos por año y tipo de vehículo.

```
create or replace view V_TMP_VEHICLES_AUX as
  select 'Motor' TIPO, V TMP VEHICLES.ANYO, V TMP VEHICLES.NOMBRE,
V_TMP_VEHICLES.VMOTOR CANTIDAD
   from V_TMP_VEHICLES
  union
  select 'Automóvil' TIPO, V TMP VEHICLES.ANYO, V TMP VEHICLES.NOMBRE,
V_TMP_VEHICLES.AUTO CANTIDAD
   from V_TMP_VEHICLES
  union
   select 'Camiones y Furgonetas' 
TIPO, V_TMP_VEHICLES.ANYO, V_TMP_VEHICLES.NOMBRE, V_TMP_VEHICLES.CAMFUR
CANTIDAD
  from V_TMP_VEHICLES
  union
  select 'Otros Vehiculos de Motor' 
TIPO, V_TMP_VEHICLES.ANYO, V_TMP_VEHICLES.NOMBRE, V_TMP_VEHICLES.OTROS
CANTIDAD
  from V_TMP_VEHICLES
   /
```
Vista **V\_TMP\_RADARS** . Prepara los datos relativos a radares , municipios y tipo de vía.

```
create or replace view V_TMP_RADARS as
 select m.nombre municipio, count (*) cantidad, v.id via idvia
 from municipio m , tmp radars r , via v
 where m.nombre=r.municipio and r.via=v.nombre
 group by m.nombre, v.id via
  union
  select nombre municipio, 0 cantidad , 0 idvia
  from municipio
 where nombre not in (select municipio from tmp_radars)
 /
```
#### Vista **V\_TMP\_DADES\_CONDUCTORS\_AUX** . Prepara la vista temporal

V\_TMP\_DADES\_CONDUCTORS para un mejor acceso a los datos por tipo de permiso y género.

```
create or replace view V_TMP_DADES_CONDUCTORS_AUX as
 select 'Permiso' TIPO, 'Mujer' GENERO,
V_TMP_DADES_CONDUCTORS.ANYO, V_TMP_DADES_CONDUCTORS.MUNICIPIO,
V_TMP_DADES_CONDUCTORS.PMUJER CANTIDAD
 -<br>from V_TMP_DADES_CONDUCTORS
  union
   select 'Permiso' TIPO,'Hombre' 
GENERO, V_TMP_DADES_CONDUCTORS.ANYO, V_TMP_DADES_CONDUCTORS.MUNICIPIO,
V_TMP_DADES_CONDUCTORS.PHOMBRE CANTIDAD
 from V_TMP_DADES_CONDUCTORS
  union
   select 'Licencia' TIPO,'Mujer' GENERO, 
V_TMP_DADES_CONDUCTORS.ANYO,V_TMP_DADES_CONDUCTORS.MUNICIPIO, 
V_TMP_DADES_CONDUCTORS.LMUJER CANTIDAD
   from V_TMP_DADES_CONDUCTORS
  union
  select 'Licencia' TIPO,'Hombre' 
GENERO,V_TMP_DADES_CONDUCTORS.ANYO,V_TMP_DADES_CONDUCTORS.MUNICIPIO, 
V_TMP_DADES_CONDUCTORS.LHOMBRE CANTIDAD
 from V_TMP_DADES_CONDUCTORS
 /
```
# <span id="page-29-0"></span>**6 Implementación**

# *6.1 Visión General del proceso ETL*

<span id="page-29-1"></span>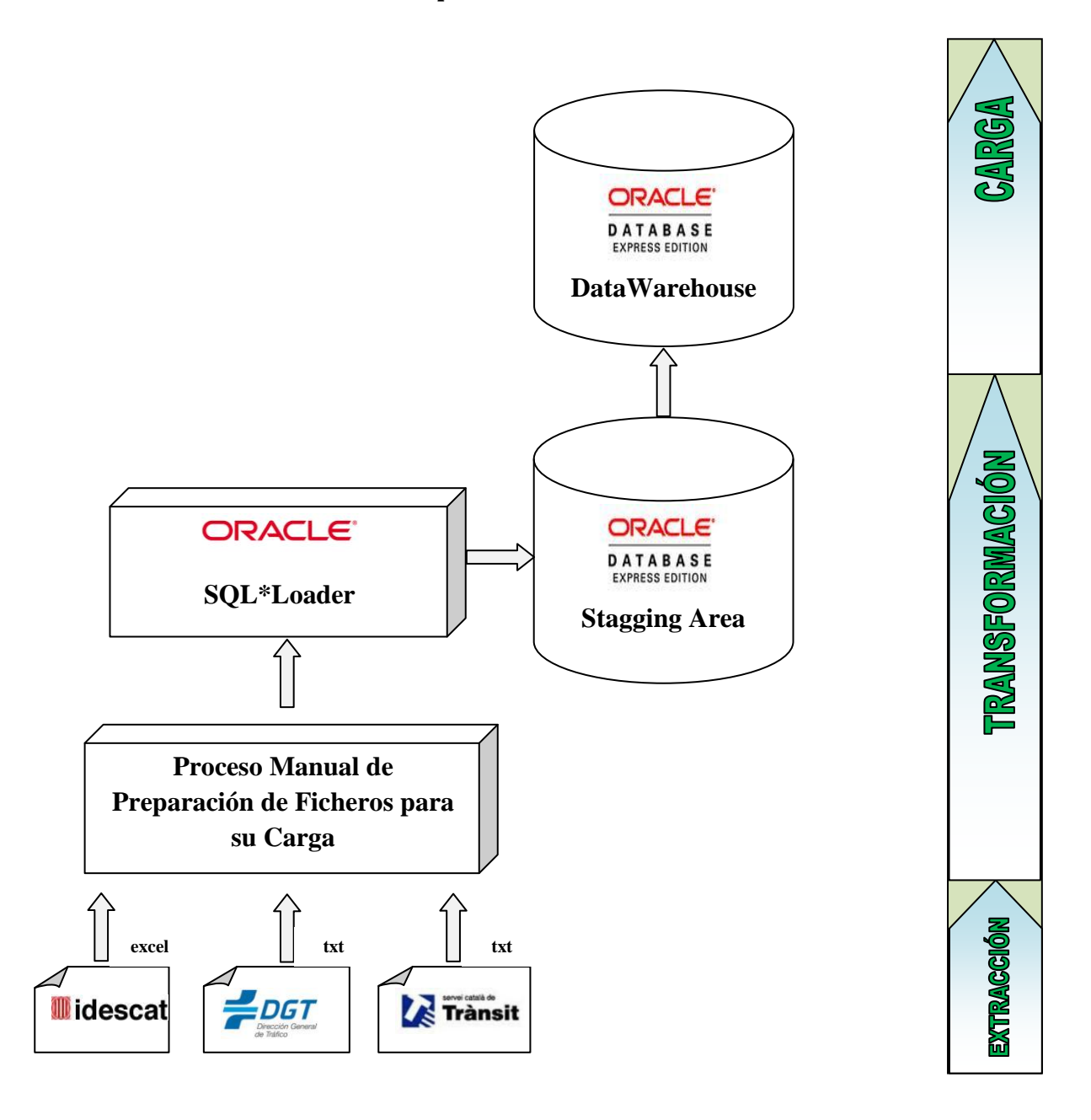

Los ficheros de datos han sido solicitados por la Fundación de Estudios para la Conducción Responsable (FECRES). Por una parte, al IDESCAT se le ha solicitado información sobre **municipios** y **vehículos**. Y por otra parte, a la DGT la información sobre **los censos de conductores de los últimos 5 años**. Finalmente, se ha solicitado al Servei Català de Trànsit los datos relativos a radares fijos.

# <span id="page-30-0"></span>*6.2 Creación del Usuario y Tablespaces*

Para crear el esquema de base de datos, utilizaremos la base de datos XE, donde necesitamos crear previamente un tablespace donde ubicar los objetos que vamos a crear. Se puede crear desde una herramienta gráfica como Oracle SQL Developer o ejecutando desde la línea de comandos :

```
sqlplus /nolog
connect / as sysdba
```
# ▕▄▕▉▏▟ command Prompt - sqlplus /nolog C:\TFC>sqlplus /nolog  $\equiv$ SQL\*Plus: Release 11.2.0.2.0 Production on Thu Dec 12 22:52:40 2013 Copyright (c) 1982, 2010, Oracle. All rights reserved. SQL> connect / as sysdba Connected.<br>SQL> \_

- Posteriormente ejecutamos las sentencias de creación del tablespace TFC , usuario TFC y sus quotas y privilegios de base de datos:

```
-- TABLESPACE
CREATE TABLESPACE TFC 
     DATAFILE 
         'C:\oraclexe\app\oracle\oradata\XE\TFC.DBF' SIZE 104857600 
AUTOEXTEND ON NEXT 10485760 MAXSIZE 1048576000 
     DEFAULT NOCOMPRESS 
     ONLINE 
     EXTENT MANAGEMENT LOCAL AUTOALLOCATE;
-- USUARIO
CREATE USER tfc IDENTIFIED BY tfc 
DEFAULT TABLESPACE "TFC"
TEMPORARY TABLESPACE "TEMP";
-- QUOTAS
ALTER USER TFC QUOTA UNLIMITED ON TFC;
-- ROLES
GRANT "RESOURCE" TO TFC ;
GRANT "CONNECT" TO TFC ;
GRANT "CREATE VIEW" TO TFC ;
```
- La creación de uno o varios tablespaces dedicados a los objetos del esquema TFC se hace por motivos de rendimiento y de organización.

# <span id="page-31-0"></span>*6.3 Estructura de Directorios*

Se ha creado una estructura de directorios para facilitar la organización y la ejecución de los distintos pasos. Todos los ficheros y carpetas están ubicados en la carpeta principal **C:\TFC** y cuya estructura de subdirectorios y contenido de ficheros es la siguiente :

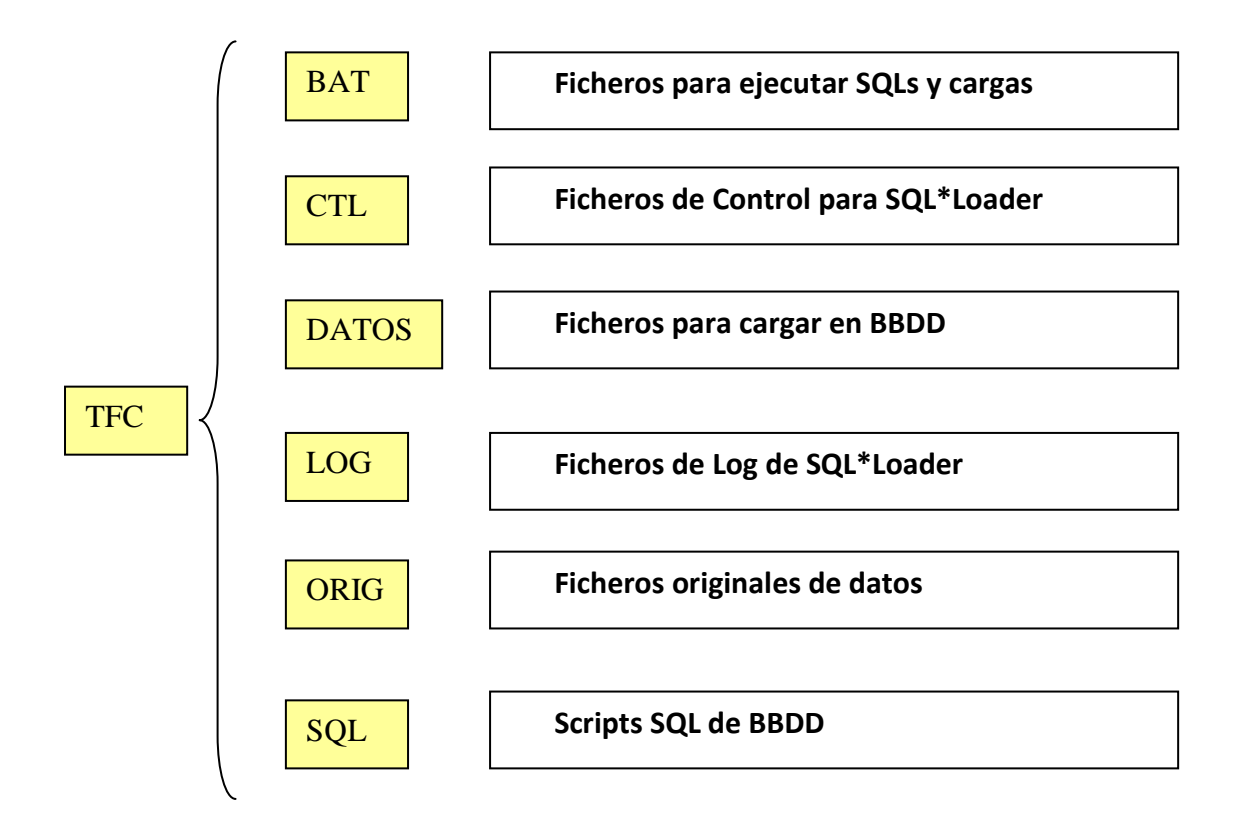

En la carpeta raíz TFC se encuentra el fichero ejecutable principal (coordinador) :

#### **Lanza\_Creacion.bat**

Este fichero será el encargado de lanzar los siguientes ficheros ejecutables en el orden correcto:

```
CALL C:\TFC\BAT\1_Crea_Tablas_Temporales.bat
CALL C:\TFC\BAT\2_Carga_Datos_Temporales.bat
CALL C:\TFC\BAT\3_Crea_Tablas_Finales.bat
CALL C:\TFC\BAT\4 Crea Vistas.bat
CALL C:\TFC\BAT\5_Carga_Datos_Finales.bat
CALL C:\TFC\BAT\6_Carga_Tabla_Hechos.bat
```
# <span id="page-32-0"></span>*6.4 Carga de Datos*

#### <span id="page-32-1"></span>**6.4.1 Preparación de Ficheros**

Antes de la carga de los datos en la base de datos con SQL\*Loader , es necesario prepararlos para su correcta carga.

#### **6.4.1.1 Transformaciones manuales**

El fichero Dades\_conductors 2011.txt lo tratamos con OpenOffice Calc , eliminamos la primera columna y posteriormente lo guardamos como **Dades\_conductors 2011.csv**

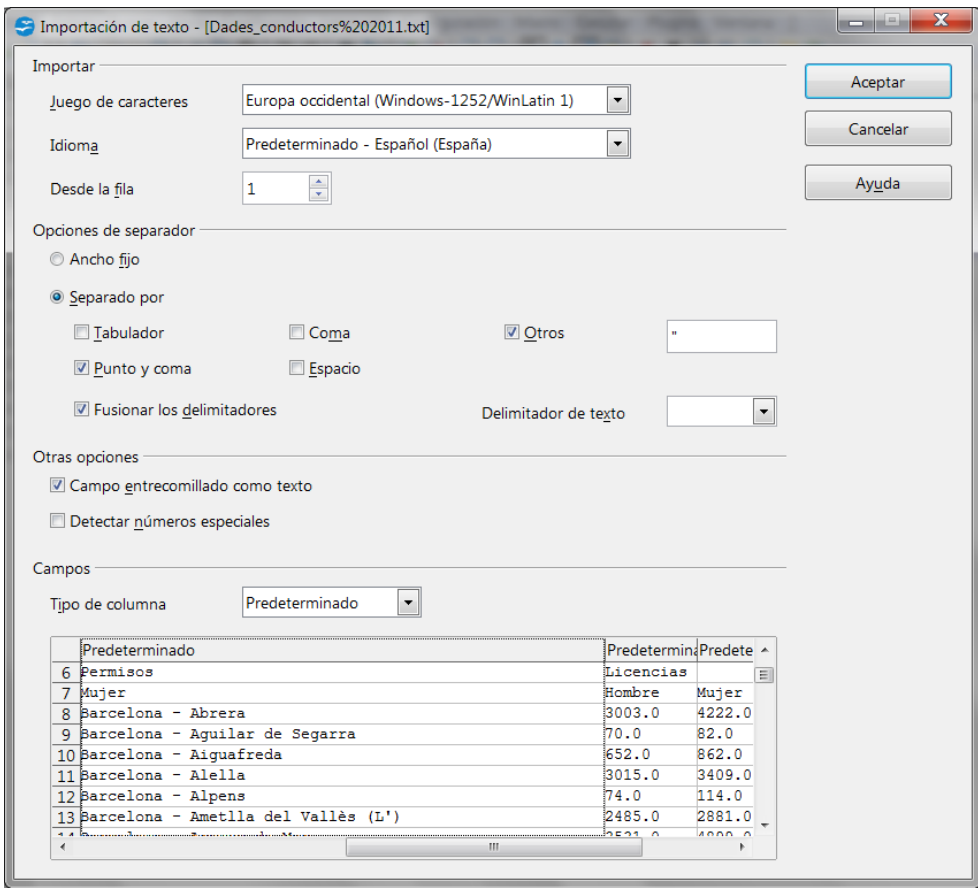

Los ficheros Dades\_municipis.xls y Dades\_vehicles.xls , se tratarán con OpenOffice Calc para guardarlos en formato .csv :

#### **Dades\_municipis.csv** y **Dades\_vehicles.csv**

# <span id="page-33-0"></span>**6.4.2 Proceso de Carga en la Base de Datos**

El fichero **Lanza\_Creación.bat** ejecutará los siguientes ficheros .bat :

#### **1\_Crea\_Tablas\_Temporales.bat**

```
cd C:\TFC
set NLS_LANG=AMERICAN_AMERICA.AL32UTF8
sqlplus tfc/tfc @"C:\TFC\SQL\1 Crea Tablas Temporales.sql"
```
Encargado de ejecutar el script SQL , 1\_Crea\_Tablas\_Temporales.sql , para crear las tablas temporales necesarias para la carga desde SQL\*Loader

#### **2\_Carga\_Datos\_Temporales.bat**

```
cd C:\TFC
set NLS_LANG=AMERICAN_AMERICA.AL32UTF8
sqlldr userid=tfc/tfc control=CTL\Dades_municipis.ctl 
log=LOG\Dades_municipis.log
sqlldr userid=tfc/tfc control=CTL\Radars SCT.ctl log=LOG\Radars SCT.log
sqlldr userid=tfc/tfc control=CTL\Dades vehicles.ctl
log=LOG\Dades_vehicles.log
sqlldr userid=tfc/tfc control=CTL\Dades conductors 2007.ctl
log=LOG\Dades_conductors_2007.log
sqlldr userid=tfc/tfc control=CTL\Dades_conductors_2008.ctl 
log=LOG\Dades_conductors_2008.log
sqlldr userid=tfc/tfc control=CTL\Dades_conductors_2009.ctl 
log=LOG\Dades_conductors_2009.log
sqlldr userid=tfc/tfc control=CTL\Dades_conductors_2010.ctl 
log=LOG\Dades_conductors_2010.log
sqlldr userid=tfc/tfc control=CTL\Dades_conductors_2011.ctl 
log=LOG\Dades_conductors_2011.log
```
Es el encargado de ejecutar las diferentes cargas mediante **SQL\*Loader** de los ficheros de texto en la base de datos. Durante la carga se hacen filtrados y transformaciones previos para preparar los datos.

A continuación se detallan los diferentes ficheros de control:

#### **Dades\_municipis.ctl**

```
options (skip=1)
load data
CHARACTERSET WE8MSWIN1252
infile 'DATOS\Dades_municipis.csv'
badfile 'LOG\Dades_municipis.bad'
discardfile 'LOG\Dades municipis.dsc'
into table tmp municipis
truncate
FIELDS TERMINATED BY ";" optionally enclosed by '"'
trailing nullcols
(nombre ,
  ine
   p2012 "decode(:p2012,'n.d.',null,replace(:p2012,'.',''))",
   p2011 "decode(:p2011,'n.d.',null,replace(:p2011,'.',''))",
   p2010 "decode(:p2010,'n.d.',null,replace(:p2010,'.',''))",
   p2009 "decode(:p2009,'n.d.',null,replace(:p2009,'.',''))",
```
ODC Universitat Oberta

)

```
 p2008 "decode(:p2008,'n.d.',null,replace(:p2008,'.',''))",
 p2007 "decode(:p2007,'n.d.',null,replace(:p2007,'.',''))",
 km2
```
Durante carga de la tabla TMP\_MUNICIPIS :

- Se cambia el literal "n.d." por NULL
- Se eliminan los "." de los valores numéricos
- Se salta la cabecera (primera línea)
- El campo carácter separador es ";"
- Previo a la carga, se trunca la tabla

#### **Dades\_vehicles.ctl**

```
options (skip=1)
load data
CHARACTERSET WE8MSWIN1252
infile 'DATOS\Dades_vehicles.csv'
into table tmp_vehicles
truncate
FIELDS TERMINATED BY ";" optionally enclosed by '"'
trailing nullcols
(
  nombre,
  ine,
  vmotor2011 
"decode(:vmotor2011,'n.d.',null,replace(:vmotor2011,'.',''))",
  vmotor2010 
"decode(:vmotor2010,'n.d.',null,replace(:vmotor2010,'.',''))",
  vmotor2009 
"decode(:vmotor2009,'n.d.',null,replace(:vmotor2009,'.',''))",
  vmotor2008 
"decode(:vmotor2008,'n.d.',null,replace(:vmotor2008,'.',''))",
  vmotor2007 
"decode(:vmotor2007,'n.d.',null,replace(:vmotor2007,'.',''))",
   auto2012 "decode(:auto2012,'n.d.',null,replace(:auto2012,'.',''))",
   auto2011 "decode(:auto2011,'n.d.',null,replace(:auto2011,'.',''))",
   auto2010 "decode(:auto2010,'n.d.',null,replace(:auto2010,'.',''))",
   auto2009 "decode(:auto2009,'n.d.',null,replace(:auto2009,'.',''))",
   auto2008 "decode(:auto2008,'n.d.',null,replace(:auto2008,'.',''))",
   auto2007 "decode(:auto2007,'n.d.',null,replace(:auto2007,'.',''))",
   camfur2012 
"decode(:camfur2012,'n.d.',null,replace(:camfur2012,'.',''))",
   camfur2011 
"decode(:camfur2011,'n.d.',null,replace(:camfur2011,'.',''))",
   camfur2010 
"decode(:camfur2010,'n.d.',null,replace(:camfur2010,'.',''))",
   camfur2009 
"decode(:camfur2009,'n.d.',null,replace(:camfur2009,'.',''))",
   camfur2008 
"decode(:camfur2008,'n.d.',null,replace(:camfur2008,'.',''))",
   camfur2007 
"decode(:camfur2007,'n.d.',null,replace(:camfur2007,'.',''))",
   otros2012 "decode(:otros2012,'n.d.',null,replace(:otros2012,'.',''))",
   otros2011 "decode(:otros2011,'n.d.',null,replace(:otros2011,'.',''))",
   otros2010 "decode(:otros2010,'n.d.',null,replace(:otros2010,'.',''))",
   otros2009 "decode(:otros2009,'n.d.',null,replace(:otros2009,'.',''))",
   otros2008 "decode(:otros2008,'n.d.',null,replace(:otros2008,'.',''))",
   otros2007 "decode(:otros2007,'n.d.',null,replace(:otros2007,'.',''))",
   motos "decode(:motos,'n.d.',null,replace(:motos,'.',''))",
```

```
ODC Universitat Oberta
            de Catalunya
```

```
 buses "decode(:buses,'n.d.',null,replace(:buses,'.',''))",
   tractores "decode(:tractores,'n.d.',null,replace(:tractores,'.',''))",
   resto "decode(:resto,'n.d.',null,replace(:resto,'.',''))",
   vmotor2012 "replace(:auto2012,'.','') + replace(:camfur2012,'.','') + 
replace(:otros2012,'.','')"
)
```
Durante carga de la tabla TMP\_VEHICLES :

- Se cambia el literal "n.d." por NULL
- Se calcula el campo VMOTOR2012 como la suma de :
	- o AUTO2012 , CAMFUR2012 y OTROS2012
- Se eliminan los "." de los valores numéricos
- Se salta la cabecera (primera línea)
- El campo carácter separador es ";"
- Previo a la carga, se trunca la tabla

#### **Radars\_SCT.ctl**

```
options (skip=12)
load data
CHARACTERSET WE8MSWIN1252
infile 'DATOS\Radars_SCT.txt'
into table tmp_radars
truncate
FIELDS TERMINATED BY x'09' optionally enclosed by '"'
trailing nullcols
(via ,
  municipio ,
   comarca ,
   demarcacion 
)
```
Durante carga de la tabla TMP\_RADARS:

- Se salta la cabecera (primeras 12 líneas)
- El campo carácter separador es el Tabulador
- Previo a la carga, se trunca la tabla

#### **Dades\_conductors\_xxxx.ctl (salvo 2011)**

```
options (skip=7)
load data
CHARACTERSET WE8MSWIN1252
infile 'DATOS\Dades_conductors xxxx.txt'
truncate into table tmp_dades_conductors_2007
WHEN municipio != 'Copyright DGT 2013' AND municipio != 'Fuente:Dirección 
General de Tráfico' 
FIELDS TERMINATED BY x'09' optionally enclosed by '"'
trailing nullcols
(
  municipio "trim(substr(:municipio,instr(:municipio,'-
',1)+2,length(:municipio)))",
  pmujer ,
  phombre ,
  lmujer ,
  lhombre ,
   demarcacion "substr(:municipio,1,instr(:municipio,'-',1)-2)"
)
```
Durante carga de la tabla TMP\_DADES\_CONDUCTORS\_xxxx :

- Se separan el municipio y la demarcación del fichero de texto y se insertan en los campos MUNICIPIO y DEMARCACIÓN
- Se salta la cabecera (primeras 7 líneas)
- Se salta el pie (las últimas líneas)
- El campo carácter separador es el tabulador
- Previo a la carga, se trunca la tabla

#### **Dades\_conductors\_2011.ctl**

```
options (skip=7)
load data
CHARACTERSET WE8MSWIN1252
infile 'DATOS\Dades_conductors 2011.csv'
truncate into table tmp_dades_conductors_2011
FIELDS TERMINATED BY ';' optionally enclosed by '"'
trailing nullcols
(
  municipio "trim(substr(:municipio,instr(:municipio,'-
',1)+2,length(:municipio)))",
  pmujer ,
  phombre ,
  lmujer ,
  lhombre ,
   demarcacion "substr(:municipio,1,instr(:municipio,'-',1)-2)"
)
```
Durante carga de la tabla TMP\_DADES\_CONDUCTORS\_2011 :

- Se separan el municipio y la demarcación del fichero de texto y se insertan en los campos MUNICIPIO y DEMARCACIÓN
- Se salta la cabecera (primeras 7 líneas)
- El campo carácter separador es ";"
- Previo a la carga, se trunca la tabla

#### **3\_Crea\_Tablas\_Finales.bat**

```
cd C:\TFC
set NLS_LANG=AMERICAN_AMERICA.AL32UTF8
sqlplus tfc/tfc @"C:\TFC\SQL\2 Crea Tablas Finales.sql"
```
Este fichero será el encargado de ejecutar el script SQL "2 Crea Tablas Finales.sql" que es el encargado de crear las tablas finales (Dimensiones y tabla de Hechos).

#### **4\_Crea\_Vistas.bat**

```
cd C:\TFC
set NLS LANG=AMERICAN AMERICA.AL32UTF8
sqlplus tfc/tfc @"C:\TFC\SQL\4 Crea Vistas.sql"
```
Este fichero será el encargado de ejecutar el script SQL "4 Crea Vistas.sql" que crea las vistas auxiliares para las carga de la tabla de hechos.

#### **5\_Carga\_Datos\_Finales.bat**

cd C:\TFC set NLS\_LANG=AMERICAN\_AMERICA.AL32UTF8 sqlplus tfc/tfc @"C:\TFC\SQL\5 Carga Datos Finales.sql"

Este fichero será el encargado de ejecutar el script SQL "5\_Carga\_Datos\_Finales.sql" que se encarga de crear las secuencia VIA\_SEQ de la tabla VIA y la secuencia MUNICIPIO\_SEQ , de la tabla MUNICIPIO.

Debido a que la población "Canonja (La)" no existe en los años 2007, 2008 y 2009 , se inserta manualmente con valores a 0 y su correspondiente Provincia (Tarragona)

#### **6\_Carga\_Tabla\_Hechos.sql**

cd C:\TFC set NLS\_LANG=AMERICAN\_AMERICA.AL32UTF8 sqlplus tfc/tfc @"C:\TFC\SQL\6 Carga Tabla Hechos.sql"

Finalmente se carga la tabla de Hechos.

Este fichero será el encargado de ejecutar el script SQL "6 Carga Tabla Hechos.sql" que se encarga de cargar la tabla TRANSITO con los datos finales para ser analizados.

# <span id="page-38-0"></span>**7 Configuración de Microsoft SQL Server Analysis Services 2012**

Para generar nuevos informes, seleccionamos Microsoft Visual Studio 2010 y elegimos "New Project"

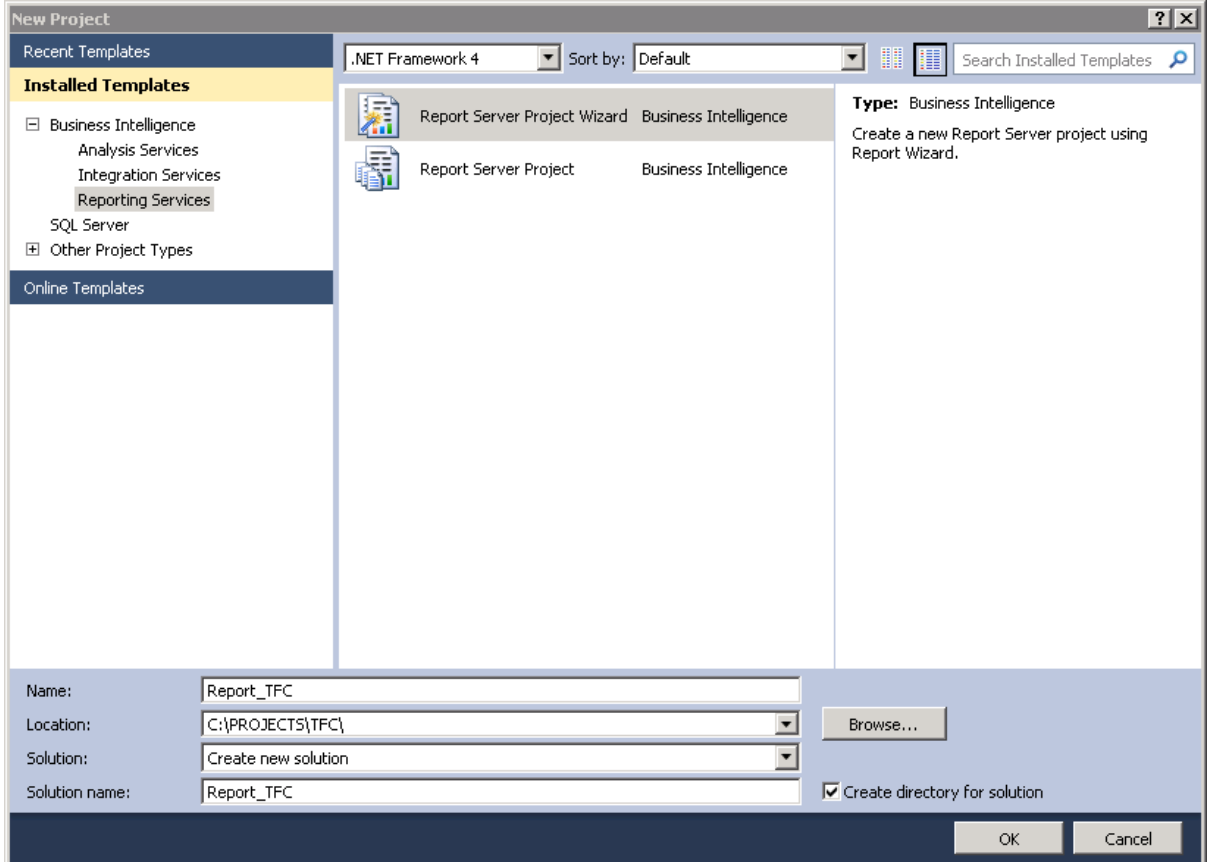

Creamos una nueva conexión a la base de datos XE , con el usuario tfc

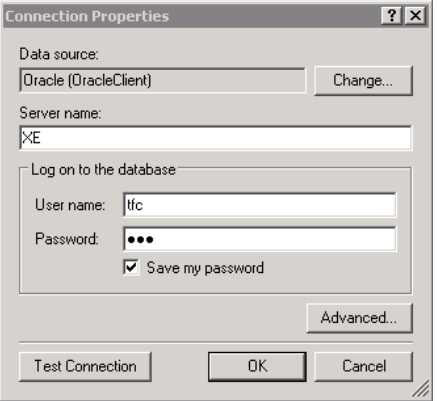

Finalizamos la creación del Data Source, donde posteriormente se crearán los informes.

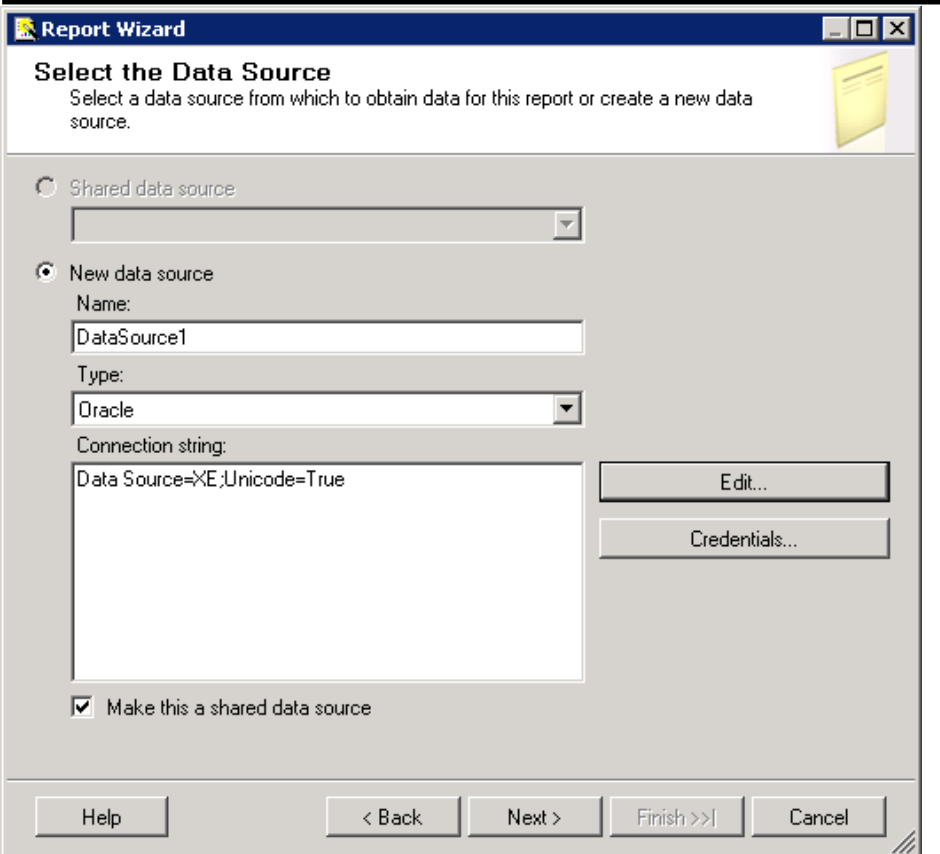

# <span id="page-40-0"></span>**8 Definición de Informes**

Todos los informes están guardados y definidos con Microsoft Visual Studio 2010 en el proyecto Report\_TFC

# <span id="page-40-1"></span>*8.1 Informe del Total de Vehículos*

```
SELECT FECHA.ID ANYO, MUNICIPIO.PROVINCIA, MUNICIPIO.NOMBRE,
VEHICULO.TIPO, TRANSITO.NUM_VEHICULOS AS TOTAL
FROM TRANSITO, MUNICIPIO, FECHA, VEHICULO
WHERE TRANSITO.ID MUNICIPIO = MUNICIPIO.ID MUNICIPIO AND
TRANSITO.ID_ANYO = FECHA.ID_ANYO AND 
                     TRANSITO.ID TIPO VEHICULO =
VEHICULO.ID_TIPO_VEHICULO
GROUP BY MUNICIPIO.PROVINCIA, MUNICIPIO.NOMBRE, FECHA.ID_ANYO, 
VEHICULO.TIPO, TRANSITO.NUM_VEHICULOS
ORDER BY FECHA.ID_ANYO, MUNICIPIO.PROVINCIA, MUNICIPIO.NOMBRE, 
VEHICULO.TIPO
```
#### **Total Vehiculos**

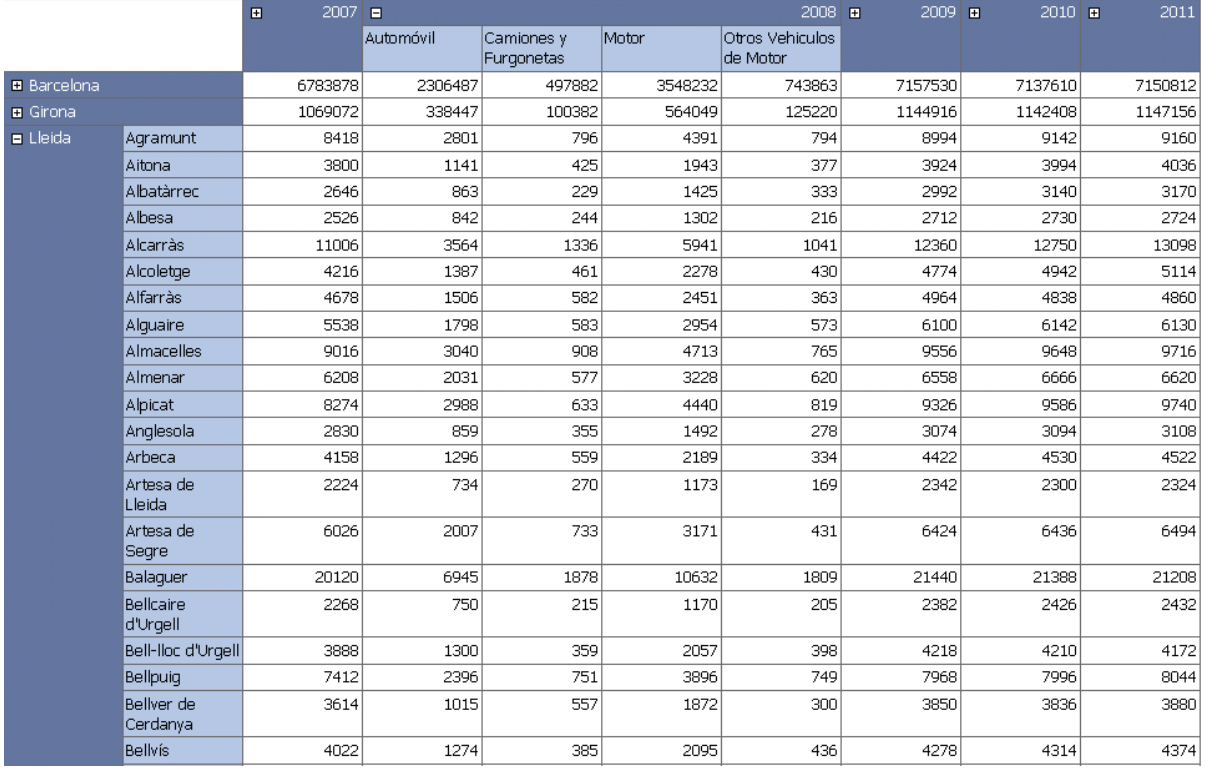

En el ejemplo del informe , se muestra el total de vehículos por tipo y año, además, organizado por Provincia y Municipio. Se habilita la posibilidad de "drilldown" por año y provincia.

### <span id="page-41-0"></span>*8.2 Informe del Total de Conductores*

SELECT TRANSITO.NUM CONDUCTORES AS TOTAL, MUNICIPIO.NOMBRE, MUNICIPIO.PROVINCIA, GENERO.NOMBRE\_GENERO, TRANSITO.ID\_ANYO, PERMISO.TIPO\_PERMISO FROM TRANSITO, MUNICIPIO, FECHA, GENERO, PERMISO WHERE TRANSITO.ID MUNICIPIO = MUNICIPIO.ID MUNICIPIO AND TRANSITO.ID ANYO = FECHA.ID ANYO AND TRANSITO.ID GENERO = GENERO.ID GENERO AND TRANSITO.ID\_PERMISO = PERMISO.ID\_PERMISO GROUP BY MUNICIPIO.NOMBRE, MUNICIPIO.PROVINCIA, GENERO.NOMBRE GENERO, TRANSITO.ID\_ANYO, TRANSITO.NUM\_CONDUCTORES, PERMISO.TIPO\_PERMISO

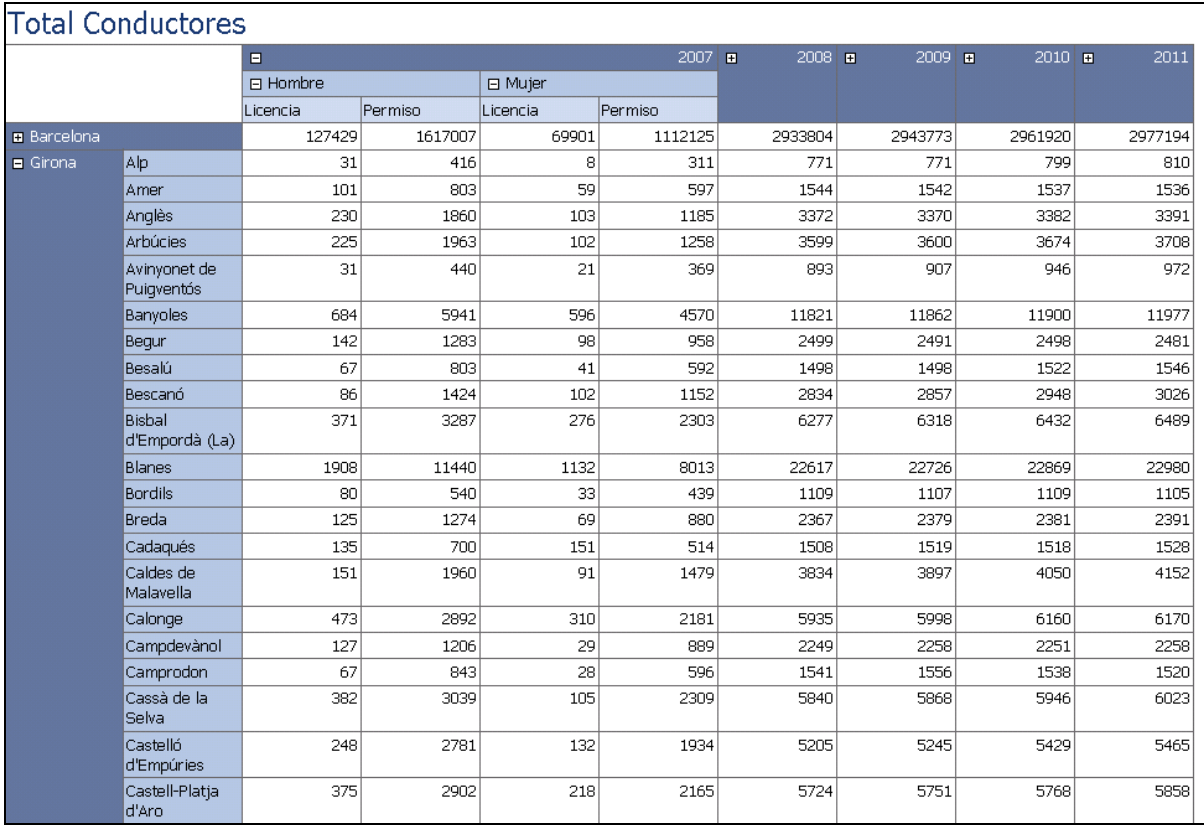

En el ejemplo del informe , se muestra el total de conductores por género y año y tipo de permiso, además, organizado por Provincia y Municipio. Se habilita la posibilidad de "drilldown" por año y provincia.

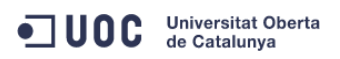

### <span id="page-42-0"></span>*8.3 Informe del % de Vehículos respecto Población*

SELECT FECHA.ID ANYO, MUNICIPIO.PROVINCIA, MUNICIPIO.NOMBRE, VEHICULO.TIPO, TRANSITO.NUM\_VEHICULOS AS VEHICULOS, TRANSITO.NUM\_HABITANTES AS HABITANTES, TRUNC(TRANSITO.NUM\_VEHICULOS \* 100 / TRANSITO.NUM\_HABITANTES) AS PORCENTAJE FROM TRANSITO, MUNICIPIO, FECHA, VEHICULO WHERE TRANSITO.ID MUNICIPIO = MUNICIPIO.ID MUNICIPIO AND TRANSITO.ID\_ANYO = FECHA.ID\_ANYO AND TRANSITO.ID TIPO VEHICULO = VEHICULO.ID\_TIPO\_VEHICULO GROUP BY MUNICIPIO.PROVINCIA, MUNICIPIO.NOMBRE, FECHA.ID\_ANYO, VEHICULO.TIPO, TRANSITO.NUM\_VEHICULOS, TRANSITO.NUM\_HABITANTES

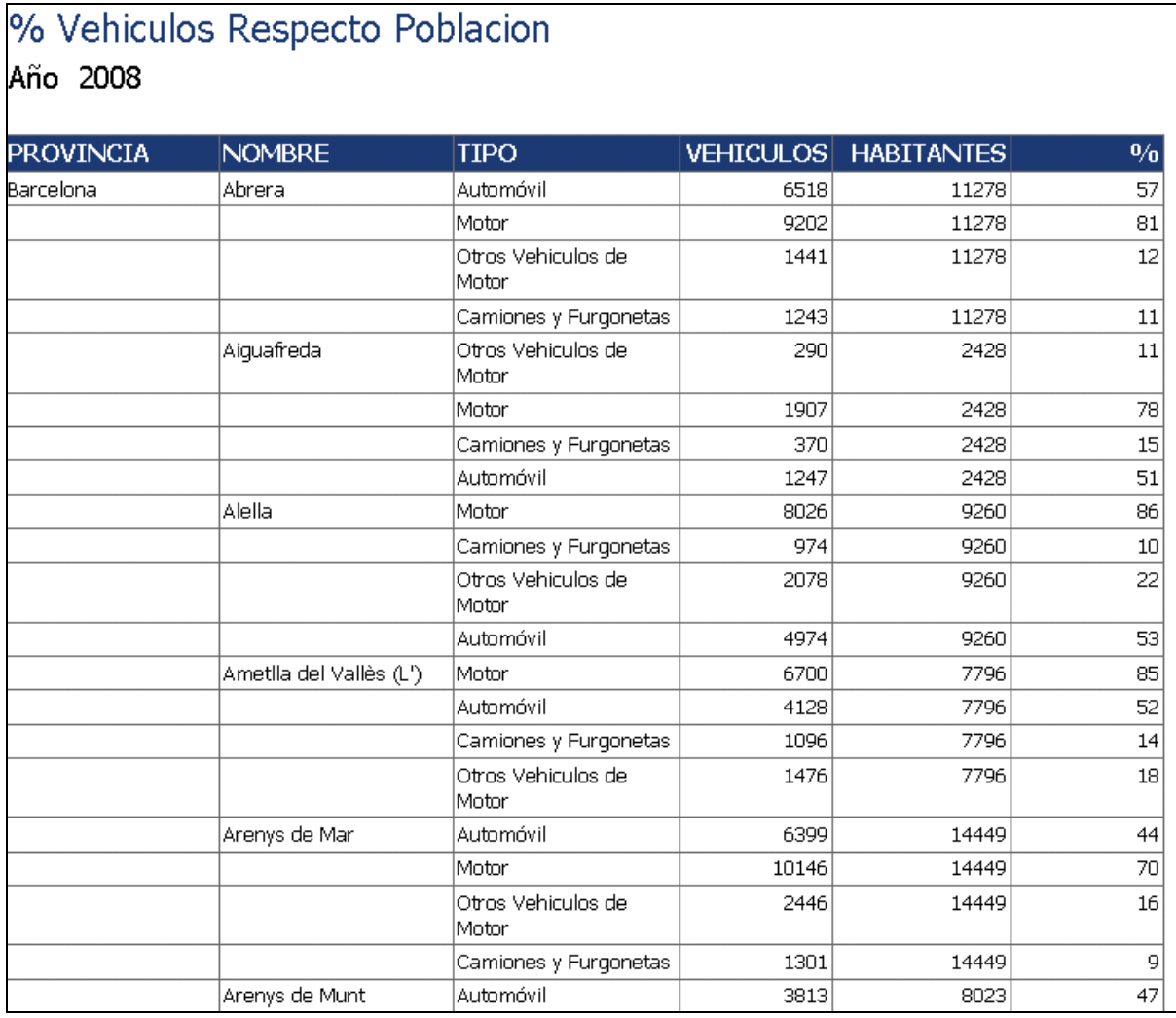

En el ejemplo del informe , se muestra el porcentaje de vehículos por tipo respecto al número de habitantes por año , que se podrá seleccionar al ejecutar el informe, además, organizado por Provincia y Municipio. Al ejecutar el informe se podrá seleccionar uno o varios años

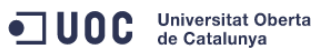

# <span id="page-43-0"></span>*8.4 Informe de la Densidad de Población y Densidad de Vehículos*

SELECT MOMBRE, PROVINCIA, ID ANYO, HABITANTES, EXTENSION, SUM(VEHICULOS) AS VEHICULOS, trunc(HABITANTES / EXTENSION) AS DEN\_HAB, trunc(SUM(VEHICULOS) / EXTENSION) AS DEN\_TRAF FROM (SELECT MUNICIPIO.NOMBRE, MUNICIPIO.PROVINCIA, TRANSITO.ID\_ANYO, TRANSITO.NUM\_HABITANTES AS HABITANTES, MUNICIPIO.EXTENSION, TRANSITO.NUM\_VEHICULOS AS VEHICULOS FROM MUNICIPIO, TRANSITO, FECHA WHERE MUNICIPIO.ID MUNICIPIO = TRANSITO.ID\_MUNICIPIO AND TRANSITO.ID\_ANYO = FECHA.ID\_ANYO GROUP BY MUNICIPIO.NOMBRE, MUNICIPIO.PROVINCIA, MUNICIPIO.EXTENSION, TRANSITO.ID ANYO, TRANSITO.NUM VEHICULOS, TRANSITO.NUM\_HABITANTES) derivedtbl 1 GROUP BY NOMBRE, PROVINCIA, ID\_ANYO, HABITANTES, EXTENSION

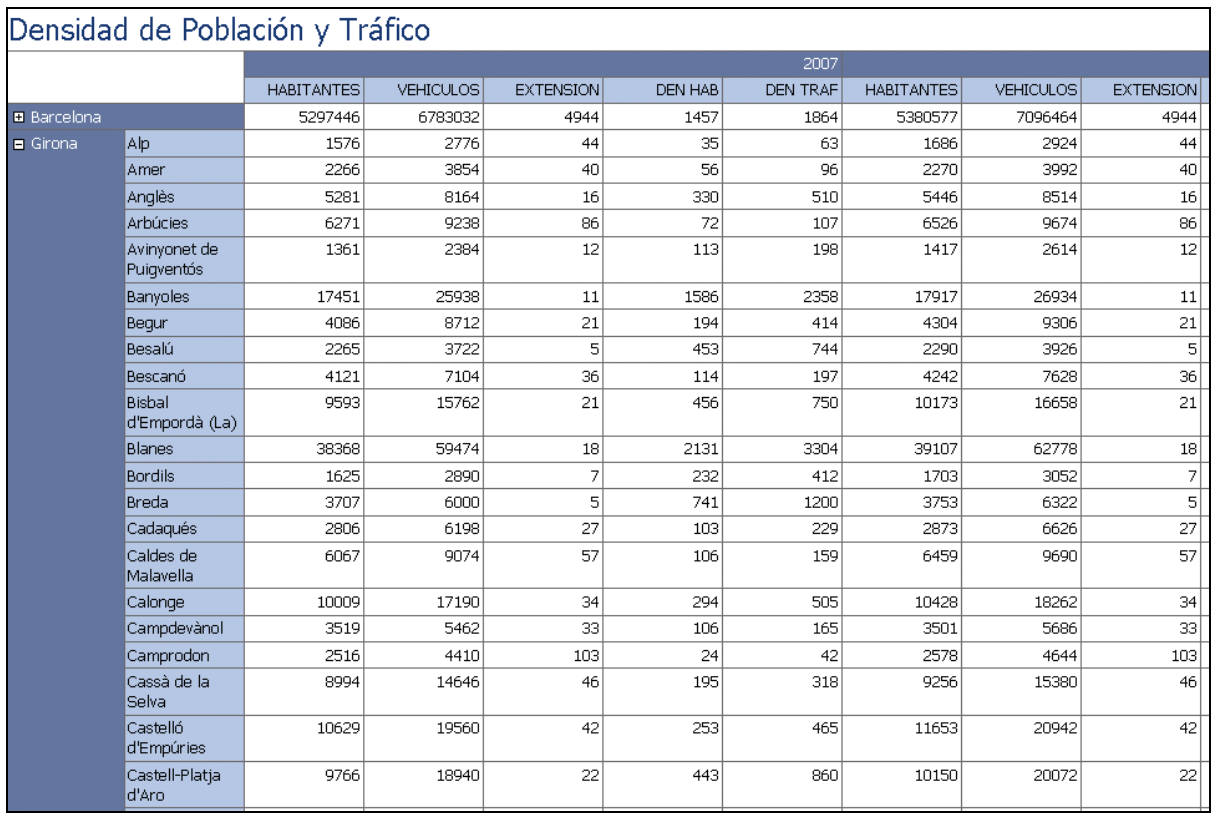

En el ejemplo del informe , se muestran los habitantes, vehículos y extensión, así como la densidad de población (habitantes/km2) y la densidad de tráfico (vehículos/km2) por año, además, organizado por Provincia y Municipio.

# <span id="page-44-0"></span>*8.5 Informe del Número de Vehículos / Número de Radares*

```
select ID_ANYO,NOMBRE, PROVINCIA, VEHICULOS , TIPO, sum (RADARES) as
radares,decode(sum(radares),0,0,VEHICULOS/sum(RADARES)) as RATIO
from(
select FECHA.ID ANYO, MUNICIPIO.NOMBRE,
MUNICIPIO.PROVINCIA, VEHICULO.TIPO, TRANSITO.NUM VEHICULOS AS VEHICULOS
,TRANSITO.NUM_RADARES as radares 
FROM TRANSITO, MUNICIPIO, FECHA, VEHICULO
WHERE TRANSITO.ID MUNICIPIO = MUNICIPIO.ID MUNICIPIO AND
TRANSITO.ID ANYO = FECHA.ID ANYO and TRANSITO.ID TIPO VEHICULO =
VEHICULO.ID_TIPO_VEHICULO
GROUP BY FECHA.ID_ANYO, MUNICIPIO.NOMBRE, 
MUNICIPIO.PROVINCIA, VEHICULO.TIPO, TRANSITO.NUM VEHICULOS,
TRANSITO.NUM_RADARES
)
group by ID ANYO, NOMBRE, PROVINCIA, VEHICULOS, TIPO
```
# Número Vehiculos / Número Radares Año 2008

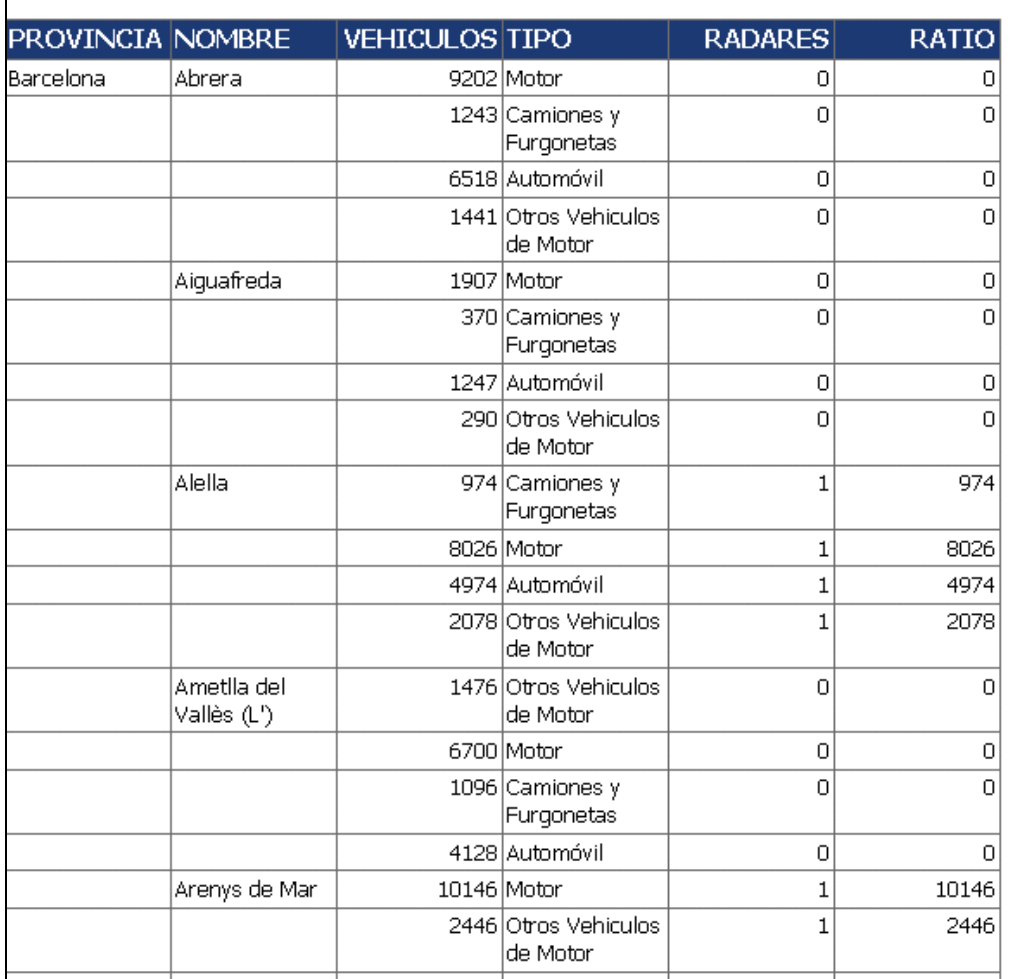

En el ejemplo del informe , se muestra el ratio de vehículos y radares por tipo y por año, organizado por Provincia y Municipio. Al ejecutar el informe se podrá seleccionar uno o varios años.

# <span id="page-45-0"></span>*8.6 Informe del % de Conductores por radar*

```
select ID ANYO, NOMBRE,
PROVINCIA, CONDUCTORES, sum (RADARES), trunc (decode (sum (RADARES), 0, 0, (CONDUCTOR
ES/sum(RADARES))*100/CONDUCTORES)) as PORCENT
from(
select ID ANYO, NOMBRE, PROVINCIA, sum (CONDUCTORES)
conductores, RADARES, id via
from(
select FECHA.ID_ANYO, MUNICIPIO.NOMBRE, 
MUNICIPIO.PROVINCIA,TRANSITO.NUM_CONDUCTORES AS 
CONDUCTORES,TRANSITO.id_via,TRANSITO.NUM_RADARES as radares
FROM TRANSITO, MUNICIPIO, FECHA
WHERE TRANSITO.ID MUNICIPIO = MUNICIPIO.ID MUNICIPIO AND
TRANSITO.ID_ANYO = FECHA.ID_ANYO
GROUP BY FECHA.ID_ANYO, MUNICIPIO.NOMBRE, 
MUNICIPIO.PROVINCIA,TRANSITO.NUM_RADARES,TRANSITO.NUM_CONDUCTORES,TRANSITO.
id_via
)
group by ID ANYO, NOMBRE, PROVINCIA, RADARES, id via
)
group by ID_ANYO,NOMBRE, PROVINCIA,CONDUCTORES
```
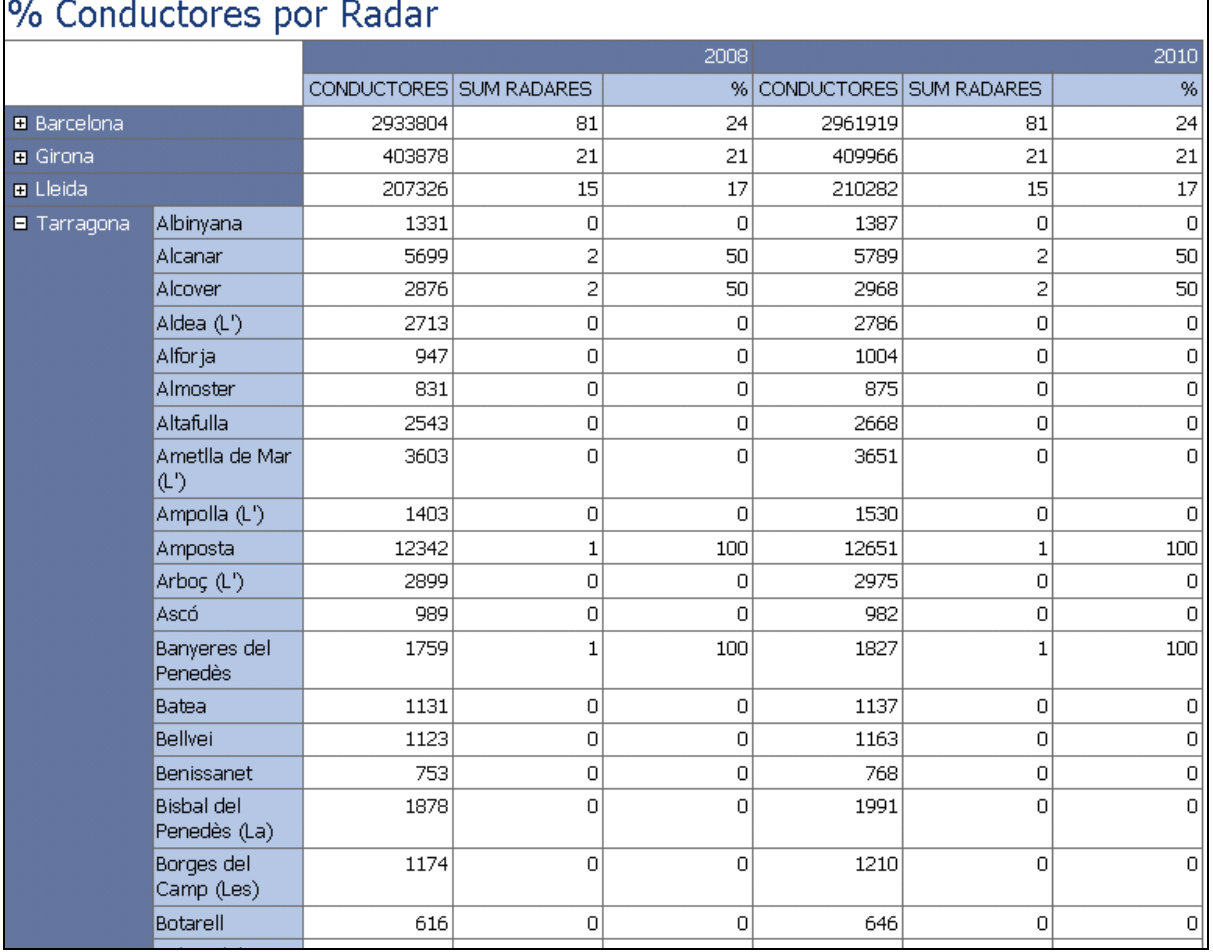

# $\mathbb{R}^n$

En el ejemplo del informe , se muestra el porcentaje de conductores respecto al número de radares por año, además, organizado por Provincia y Municipio. Al ejecutar el informe se podrá seleccionar uno o varios años.

#### <span id="page-46-0"></span>*8.7 Indicador de conductores vs habitantes por género*

SELECT FECHA.ID ANYO, MUNICIPIO.NOMBRE, MUNICIPIO.PROVINCIA, PERMISO.TIPO\_PERMISO, GENERO.NOMBRE\_GENERO, TRANSITO.NUM\_CONDUCTORES, TRANSITO.NUM\_HABITANTES FROM TRANSITO, MUNICIPIO, GENERO, FECHA, PERMISO WHERE TRANSITO.ID MUNICIPIO = MUNICIPIO.ID MUNICIPIO AND TRANSITO.ID GENERO = GENERO.ID GENERO AND TRANSITO.ID ANYO = FECHA.ID ANYO AND TRANSITO.ID\_PERMISO = PERMISO.ID\_PERMISO GROUP BY FECHA.ID ANYO, MUNICIPIO.NOMBRE, MUNICIPIO.PROVINCIA, PERMISO.TIPO\_PERMISO, GENERO.NOMBRE\_GENERO, TRANSITO.NUM\_CONDUCTORES, TRANSITO.NUM\_HABITANTES ORDER BY FECHA.ID\_ANYO, MUNICIPIO.NOMBRE, MUNICIPIO.PROVINCIA

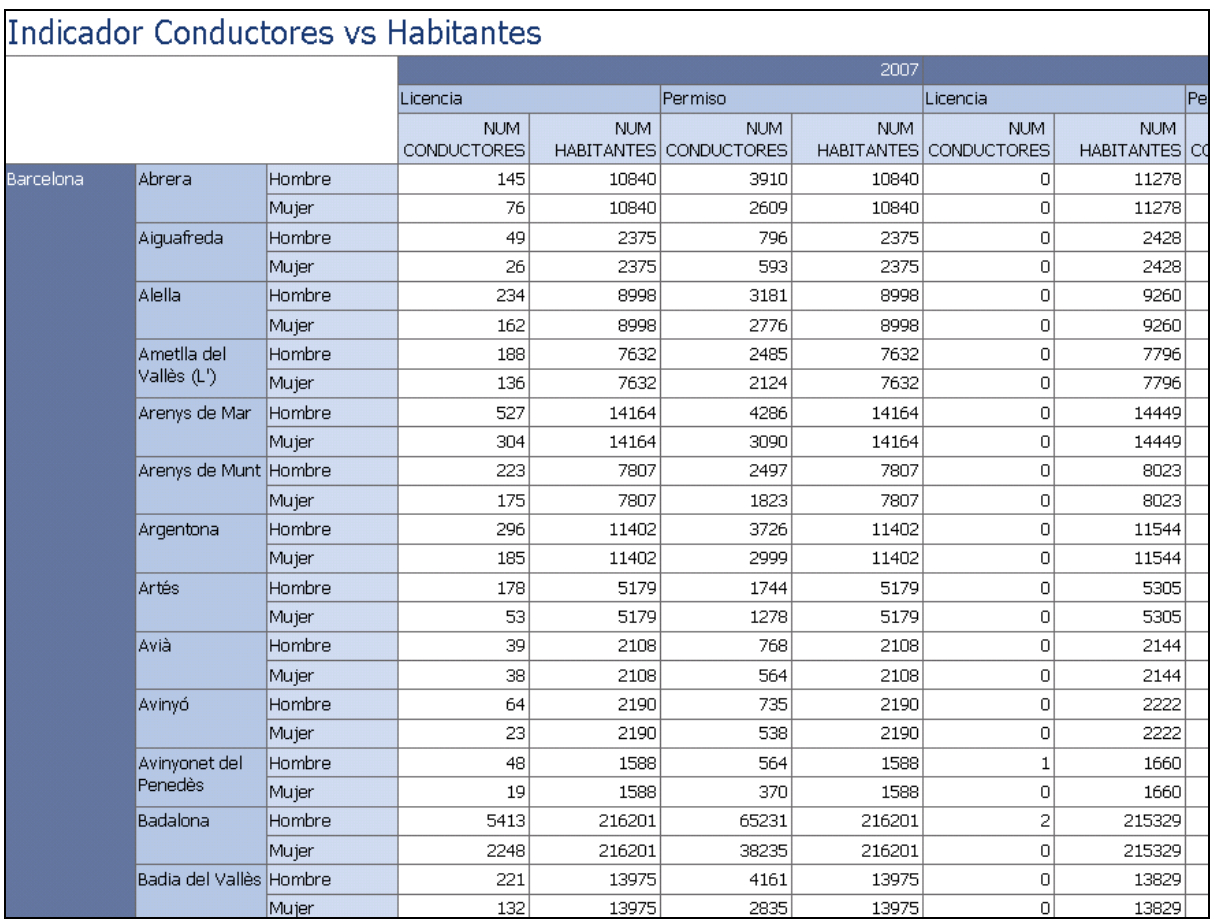

En el ejemplo del informe , se muestra el indicador de conductores vs habitantes y por género y tipo de Permiso y año, además, organizado por Provincia y Municipio.

# <span id="page-47-0"></span>*8.8 Indicador de Radares vs Vehículos*

SELECT VEHICULO.TIPO, MUNICIPIO.NOMBRE, MUNICIPIO.PROVINCIA, TRANSITO.NUM\_VEHICULOS, TRANSITO.NUM\_RADARES, FECHA.ID\_ANYO FROM TRANSITO, FECHA, VEHICULO, MUNICIPIO WHERE TRANSITO.ID ANYO = FECHA.ID\_ANYO AND TRANSITO.ID\_TIPO\_VEHICULO = VEHICULO.ID\_TIPO\_VEHICULO AND TRANSITO.ID\_MUNICIPIO = MUNICIPIO.ID\_MUNICIPIO GROUP BY VEHICULO.TIPO, MUNICIPIO.NOMBRE, MUNICIPIO.PROVINCIA, TRANSITO.NUM\_VEHICULOS, TRANSITO.NUM\_RADARES, FECHA.ID\_ANYO

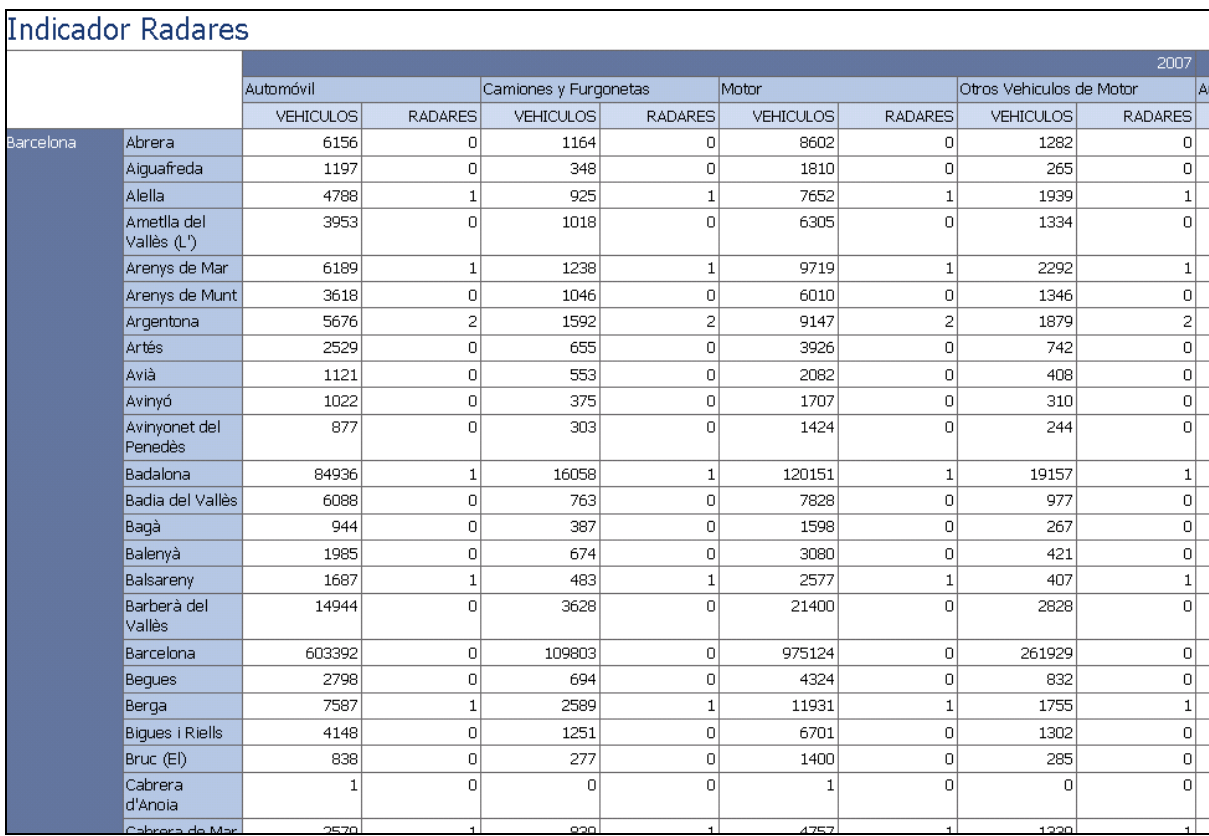

En el ejemplo del informe , se muestra el indicador de radares vs vehículos por año, además, organizado por Provincia y Municipio.

# <span id="page-48-0"></span>*8.9 Ratio de Vehículos x Conductor*

SELECT VEHICULO.TIPO, MUNICIPIO.NOMBRE, MUNICIPIO.PROVINCIA, FECHA.ID\_ANYO, TRANSITO.NUM\_VEHICULOS, SUM(TRANSITO.NUM\_CONDUCTORES) AS CONDUCTORES, trunc(decode(SUM(TRANSITO.NUM\_CONDUCTORES), 0, 0, TRANSITO.NUM\_VEHICULOS / SUM(TRANSITO.NUM\_CONDUCTORES))) AS RATIO FROM VEHICULO, TRANSITO, MUNICIPIO, FECHA WHERE VEHICULO.ID\_TIPO\_VEHICULO = TRANSITO.ID\_TIPO\_VEHICULO AND TRANSITO.ID\_MUNICIPIO = MUNICIPIO.ID\_MUNICIPIO AND TRANSITO.ID\_ANYO = FECHA.ID\_ANYO GROUP BY VEHICULO.TIPO, MUNICIPIO.NOMBRE, MUNICIPIO.PROVINCIA, FECHA.ID\_ANYO, TRANSITO.NUM\_VEHICULOS ORDER BY MUNICIPIO.NOMBRE, VEHICULO.TIPO, FECHA.ID\_ANYO

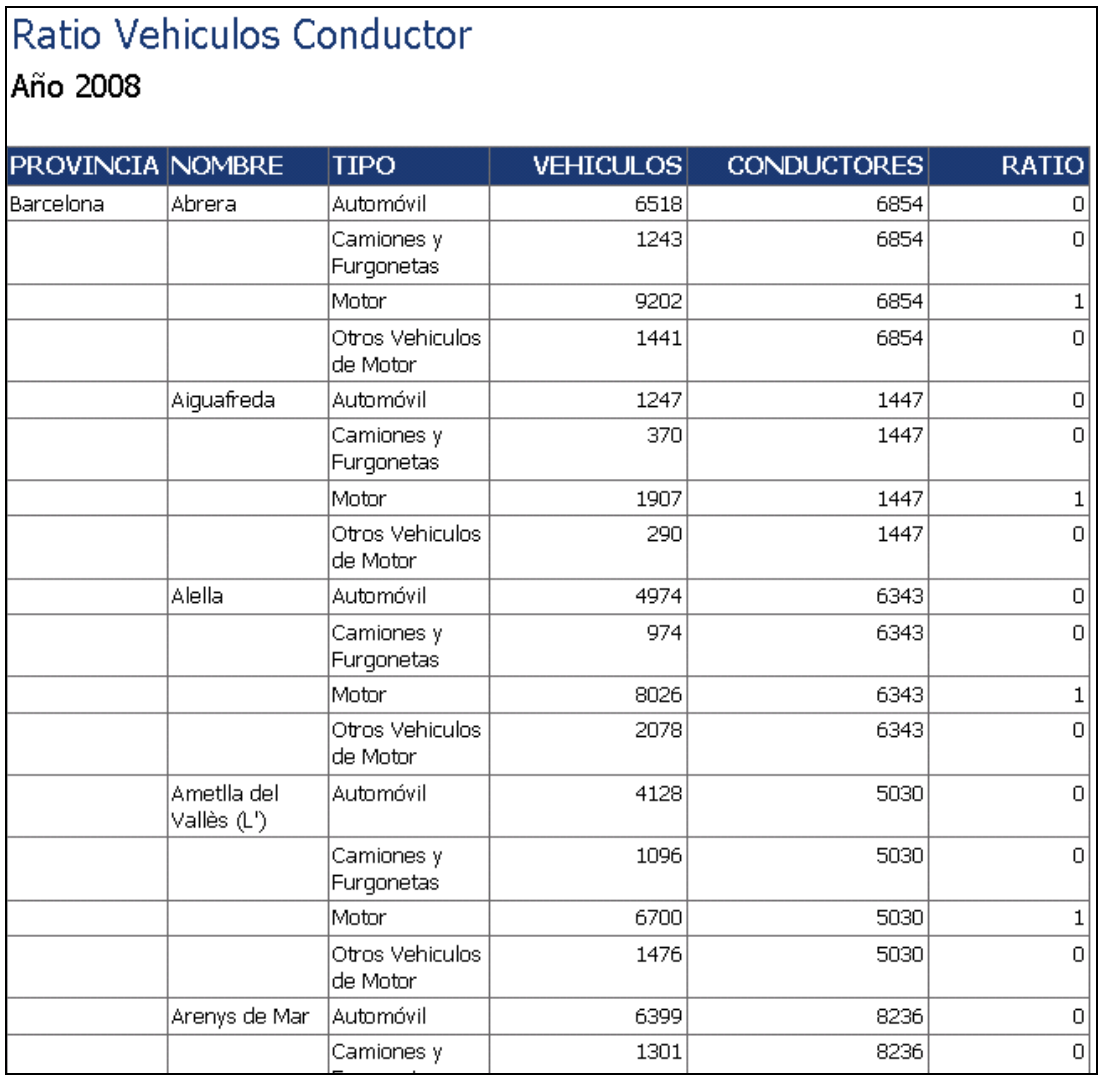

En el ejemplo del informe , se muestra el ratio de vehículos por conductor, tipo de vehículo y año, además, organizado por Provincia y Municipio. Al ejecutar el informe se podrá seleccionar uno o varios años.

# <span id="page-49-0"></span>*8.10 Cantidad de Vehículos / Superficie*

SELECT FECHA.ID ANYO, MUNICIPIO.PROVINCIA, MUNICIPIO.NOMBRE, VEHICULO.TIPO, TRANSITO.NUM\_VEHICULOS AS VEHICULOS, MUNICIPIO.EXTENSION, trunc(TRANSITO.NUM\_VEHICULOS / MUNICIPIO.EXTENSION) AS RATIO FROM TRANSITO, MUNICIPIO, FECHA, VEHICULO WHERE TRANSITO.ID MUNICIPIO = MUNICIPIO.ID MUNICIPIO AND TRANSITO.ID\_ANYO = FECHA.ID\_ANYO AND TRANSITO.ID TIPO VEHICULO = VEHICULO.ID\_TIPO\_VEHICULO GROUP BY MUNICIPIO.PROVINCIA, MUNICIPIO.NOMBRE, FECHA.ID\_ANYO, VEHICULO.TIPO, TRANSITO.NUM\_VEHICULOS, MUNICIPIO.EXTENSION ORDER BY FECHA.ID\_ANYO, MUNICIPIO.PROVINCIA, MUNICIPIO.NOMBRE, VEHICULO.TIPO

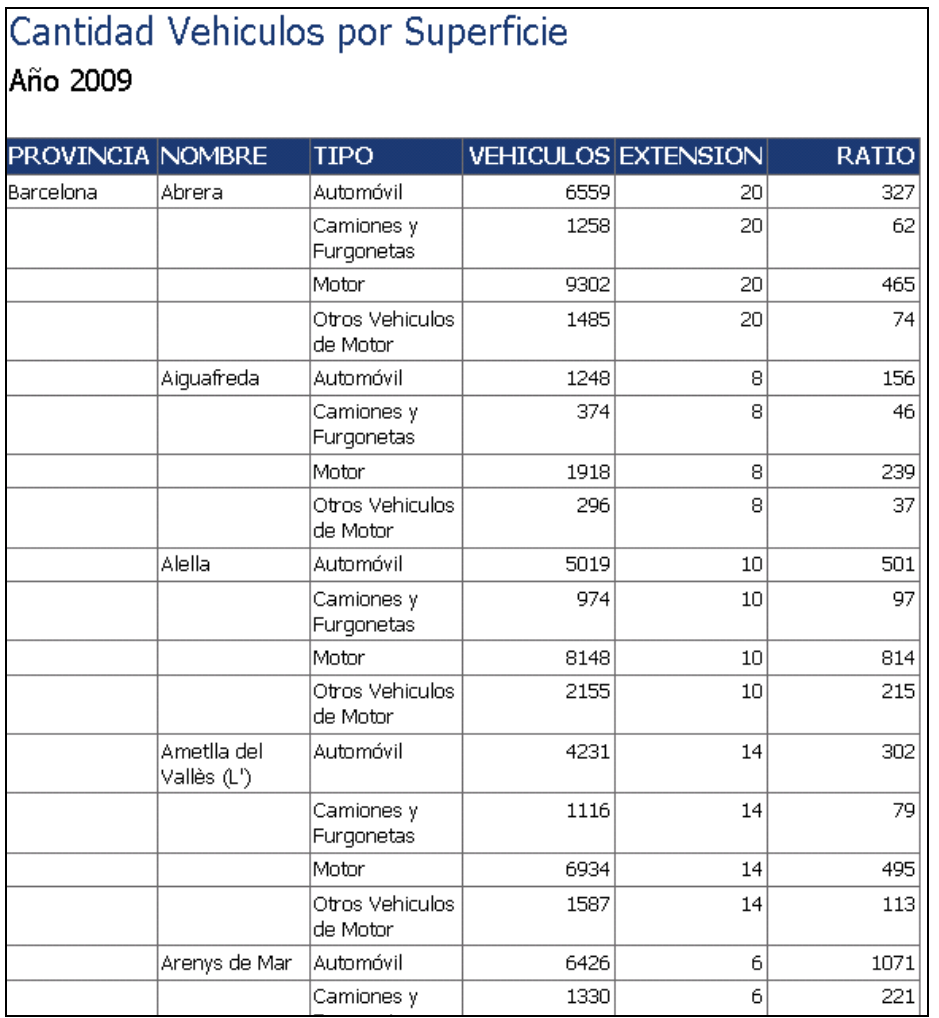

En el ejemplo del informe , se muestra la cantidad de vehículos por superficie y año, además, organizado por Provincia y Municipio. Al ejecutar el informe se podrá seleccionar uno o varios años.

# <span id="page-50-0"></span>**9 Conclusiones**

A lo largo de las distintas fases de este proyecto y según iba avanzando en el desarrollo del mismo, he ido adquiriendo conocimientos en las diferentes áreas y tecnologías en la construcción y explotación de un almacén de datos.

Desde la planificación del proyecto en su fase inicial, pasando por el análisis y acabando con la implantación del mismo, todas las fases han requerido un gran esfuerzo y tiempo sin los cuales hubiera sido imposible acabar en los plazos indicados.

Lo más importante de la experiencia adquirida es poder aplicarla en cualquier otro tipo de proyecto de explotación de datos.

# <span id="page-50-1"></span>**10 Líneas de evolución futura**

En la implantación del proyecto , se ha preparado han preparado las tablas para añadir información sobre comarcas, que no ha sido cubierto en el mismo.

Una vez se estén usando los informes , probablemente sería necesario realizar un ajuste, tanto de las sentencias SQL que se ejecuten, como de la parametrización de la máquina y de la propia base de datos.

Si el volumen de los datos aumentara, también sería necesario revisar la arquitectura de las tablas , pudiendo plantearse añadir tablas particionadas y uso de paralelismo para un acceso más rápido.

Por otra parte, si se quisiera planificar las cargas automáticamente usando datos incrementales, también sería necesario revisar y cambiar el proceso de ETL , ya que está diseñado para partir de cero, es decir, que necesita que no existan datos previamente.

# <span id="page-51-0"></span>**11 Referencias**

- Proyectos de ejemplo de Almacenes de Datos UOC

<http://www.dataprix.com/manual-para-la-adquisici-n-un-sistema-data-warehouse>

[http://www.dataprix.com/data-warehousing-y-metodologia-hefesto/arquitectura-del-data](http://www.dataprix.com/data-warehousing-y-metodologia-hefesto/arquitectura-del-data-warehouse)[warehouse](http://www.dataprix.com/data-warehousing-y-metodologia-hefesto/arquitectura-del-data-warehouse)

[http://docs.oracle.com/cd/E23943\\_01/bi.htm](http://docs.oracle.com/cd/E23943_01/bi.htm)

[http://es.wikipedia.org/wiki/Almac%C3%A9n\\_de\\_datos](http://es.wikipedia.org/wiki/Almac%C3%A9n_de_datos)

[http://es.wikipedia.org/wiki/Extract,\\_transform\\_and\\_load](http://es.wikipedia.org/wiki/Extract,_transform_and_load)

[http://www.dataprix.com/arquitectura-data-warehouse-areas-datos-nuestro-almacen](http://www.dataprix.com/arquitectura-data-warehouse-areas-datos-nuestro-almacen-corporativo)[corporativo](http://www.dataprix.com/arquitectura-data-warehouse-areas-datos-nuestro-almacen-corporativo)

[http://www.orafaq.com/wiki/SQL\\*Loader\\_FAQ](http://www.orafaq.com/wiki/SQL*Loader_FAQ)

[http://es.wikipedia.org/wiki/Clasificaci%C3%B3n\\_de\\_carreteras](http://es.wikipedia.org/wiki/Clasificaci%C3%B3n_de_carreteras)

[http://es.wikipedia.org/wiki/Anexo:Red\\_de\\_Carreteras\\_de\\_Catalu%C3%B1a](http://es.wikipedia.org/wiki/Anexo:Red_de_Carreteras_de_Catalu%C3%B1a)

<http://www.scgenealogia.org/catalunya/catalunya.htm>

<http://es.wikipedia.org/wiki/Granularidad>

[http://es.wikipedia.org/wiki/Tabla\\_de\\_dimensi%C3%B3n](http://es.wikipedia.org/wiki/Tabla_de_dimensi%C3%B3n)